## **Organizing StudentTracker Results** using SPSS

**NEAIR 37<sup>th</sup> Annual Conference November 15th, 2010 Saratoga Springs, New York** 

John Runfeldt Associate Director, Institutional Research and Assessment William Paterson University 

The National Student Clearinghouse (NSC) and StudentTracker

**A VERY BRIEF OVERVIEW** 

#### What is the NSC and StudentTracker?

- The National Student Clearinghouse provides a number of verification services to universities and colleges across the country, e.g., verifying a student's degree for an employer or attendance for financial aid purposes.
- **StudentTracker** is an additional service offered by the NSC that provides access to a very robust nationwide database of post-secondary enrollment and degree records.

#### How exactly, does StudentTracker work?

- An Institution uploads a file that contains a list of students to the NSC StudentTracker query system and specifies an explicit search date.
- The NSC will return a file to your institution that contains all of the enrollment activity for students in the original query, occurring after the specified search date.

Some examples of how StudentTracker is used at William Paterson University.

- **Subsequent Enrollment of Accepted Student:** Each Fall we send the list of students who were accepted, yet declined our offer of admission.
- **Non-Returning Student Study:** Each year we send a list of attrited students to find out whether they were transfer-outs or drop-outs and to find out where transfer-outs subsequently enrolled.
- **Success and Academic Progress Rates:** As part of our participation in the VSA College Portrait, we are required to use the NSC to report the "Academic Success and Progress Rates" of our cohorts.

These rates consist of retention and continuation rates of our cohorts at *any* institution. This information helps create a context for our own institutional retention and graduation rates and has been incorporated into our annual Fact Book.

#### The Obstacle to efficient use of StudentTracker data

While the queries are uploaded to the NSC in a file structure of "one record per student", the results are received back in a format of "one record per enrollment activity". This granular file structure offers a high level of detail but takes away the ability to run basic frequency tables without first restructuring the file.

#### Objective of this presentation

This presentation will give a detailed demonstration on how our office restructures StudentTracker files back into a "one record per student" structure for analysis, using an SPSS syntax program.

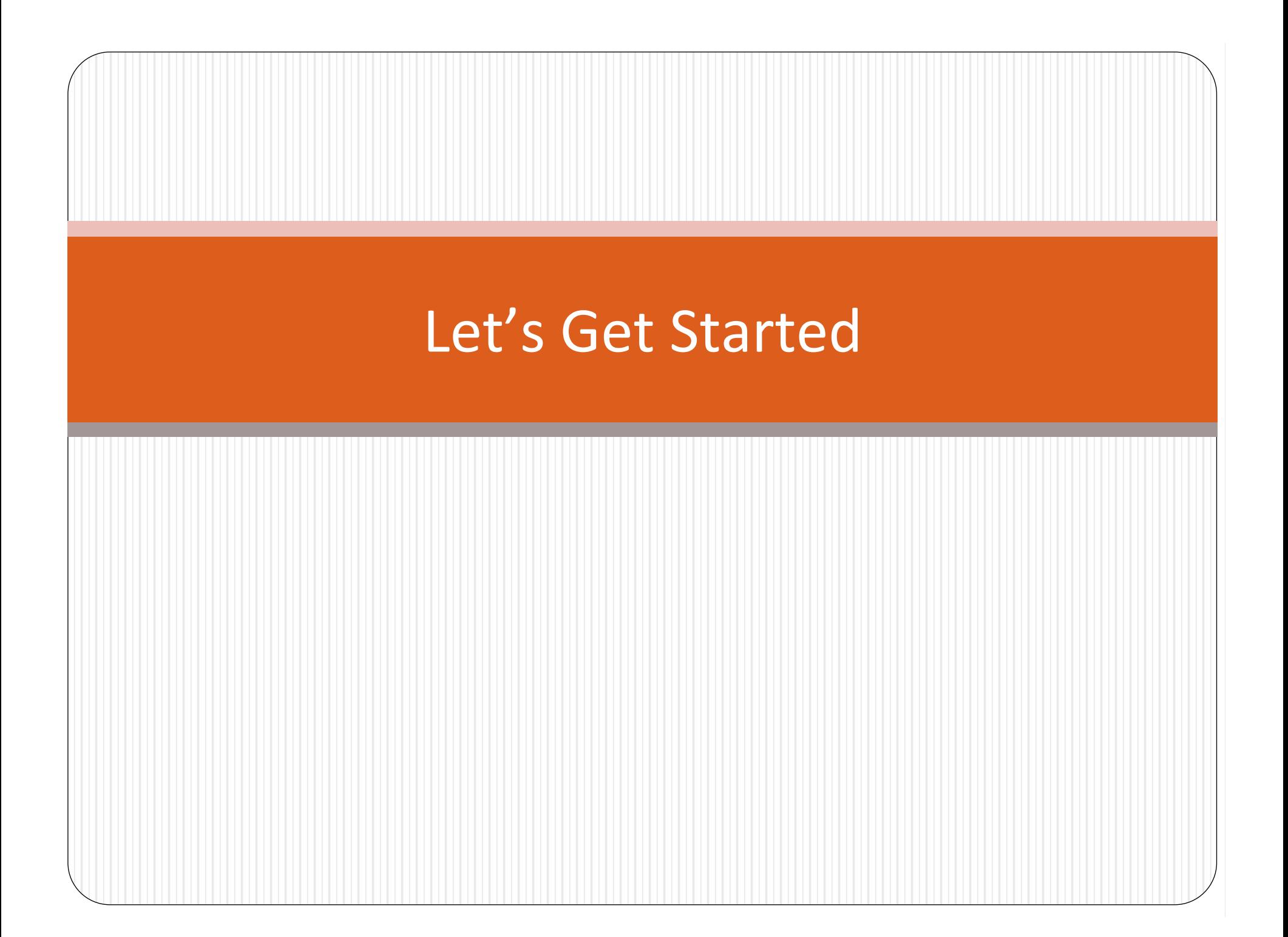

- For this presentation I will use the following sample NSC results of four fictitious students.
- $\bullet$  The coloring illustrates how the file contains multiple records for each student.

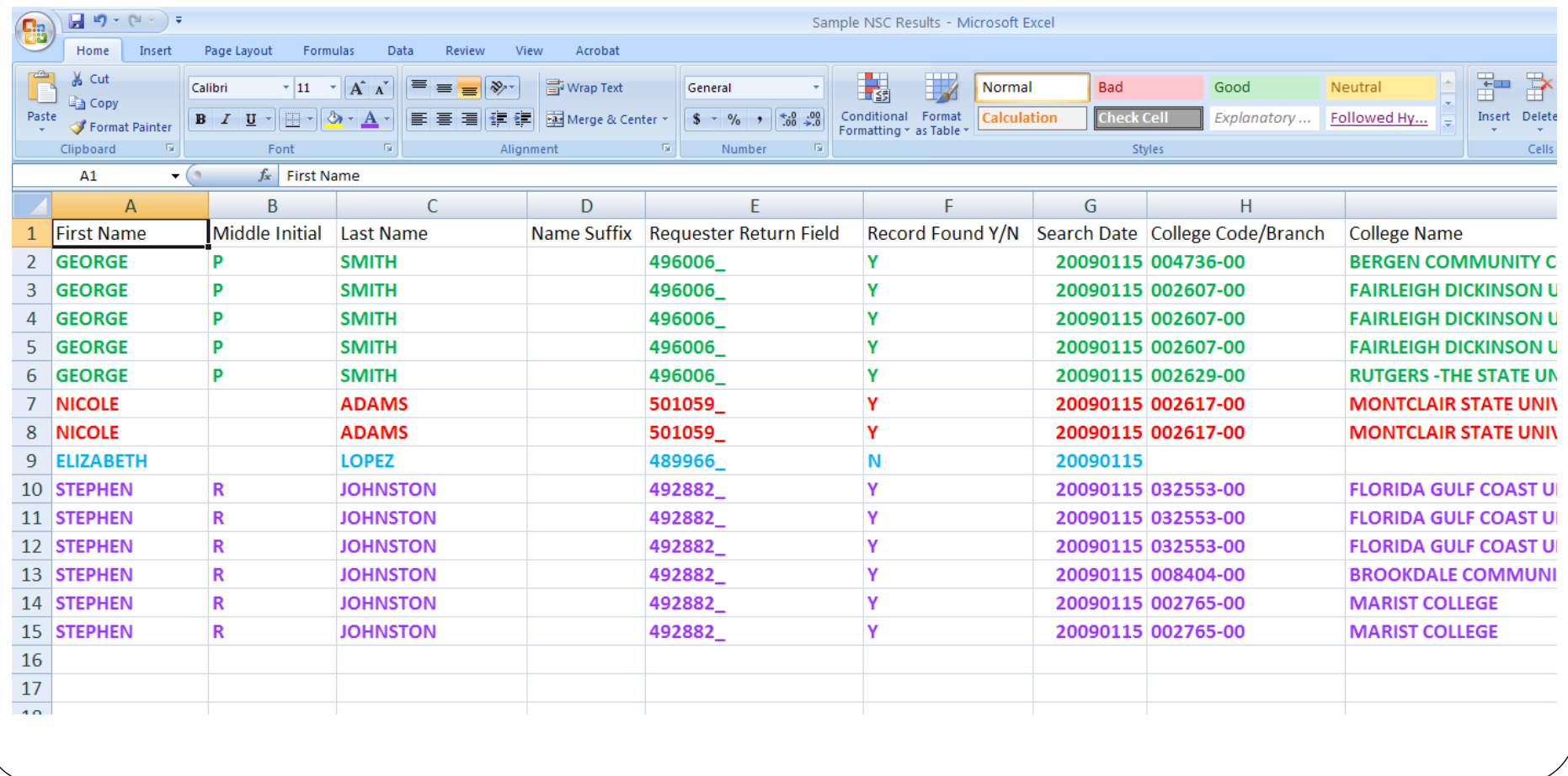

## So what's wrong with this file?

• George was only enrolled for 2 days at Bergen Community College for the Spring 2009 semester.

• In reality he attended Fairleigh Dickinson University in the Spring of 2009

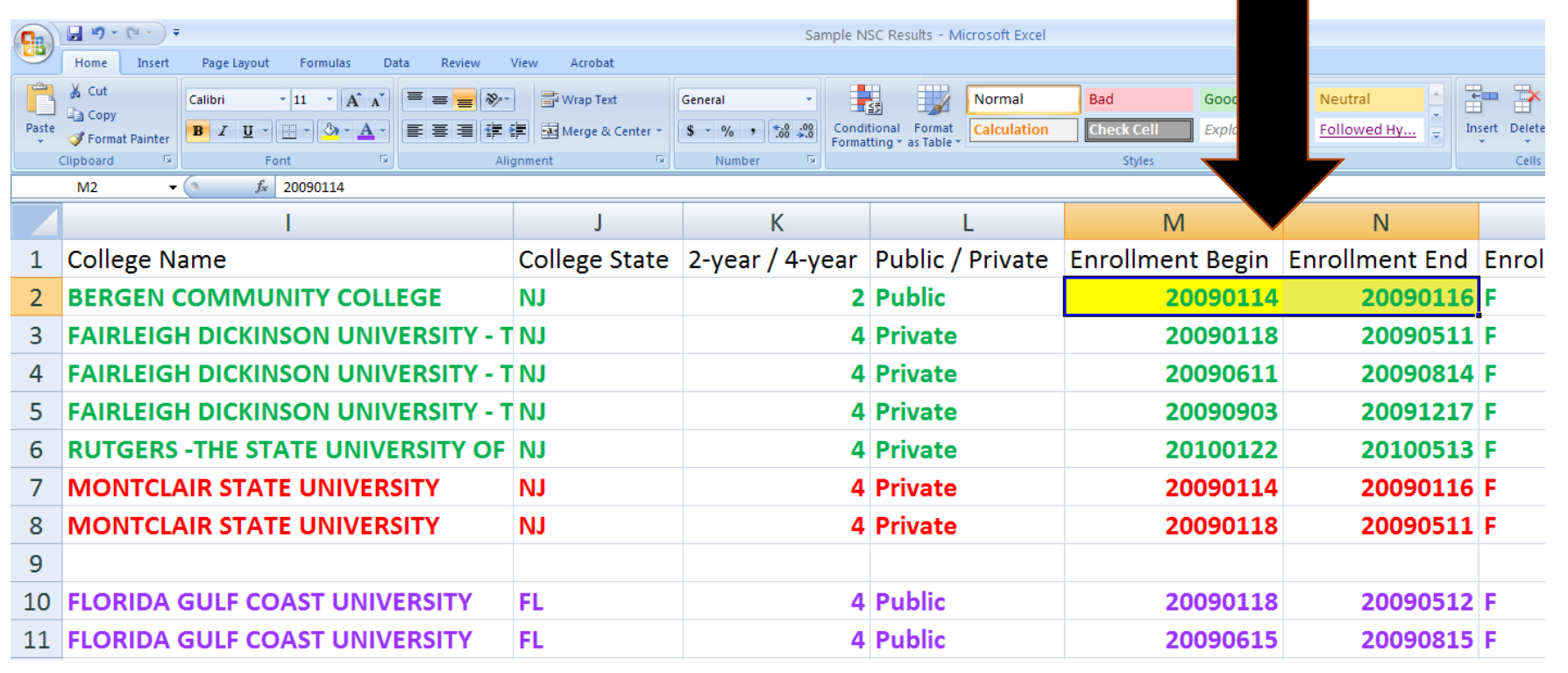

• The same goes for Stephen. He was only enrolled for 1 day of Summer 2009 at Florida Gulf Coast University.

• In reality he attended Brookdale Community College during the Summer of 2009.

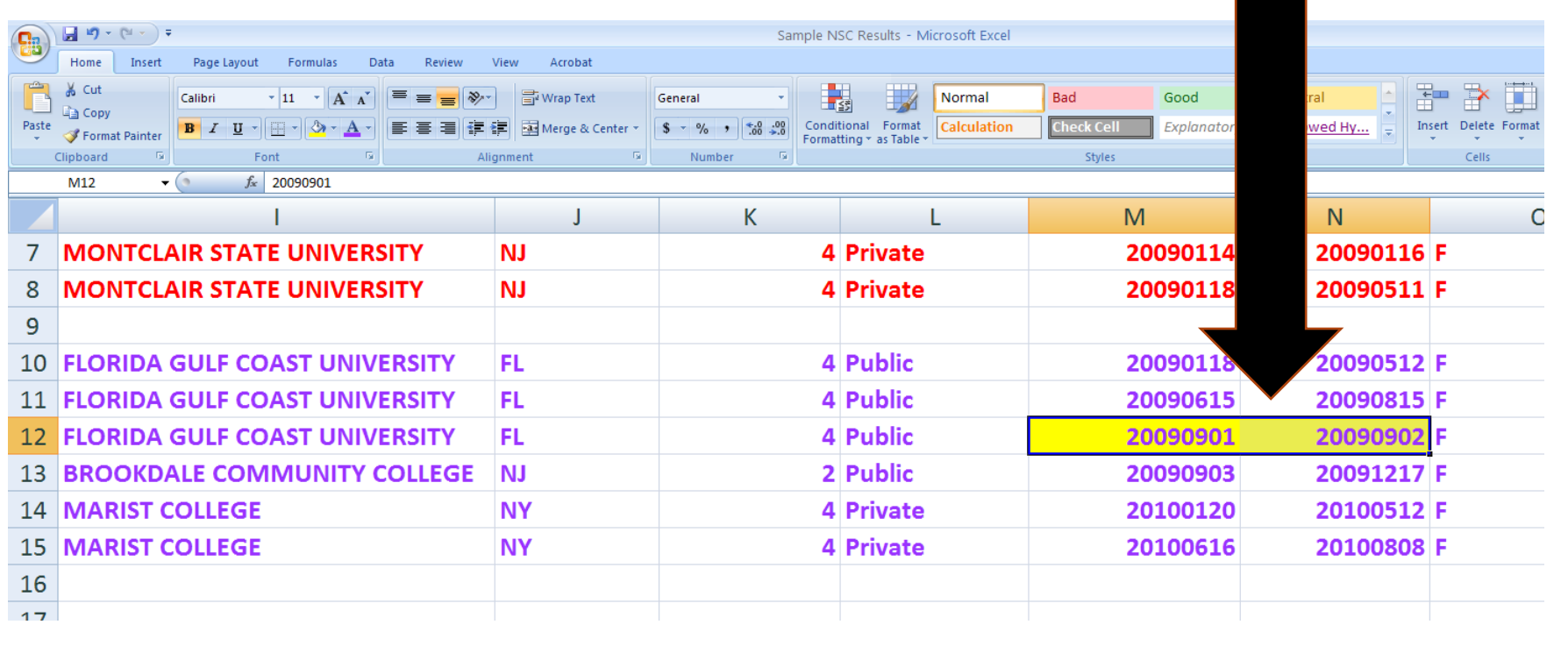

• It looks like Nicole did an add/drop in Spring 2009 and now we have two records for one semester.

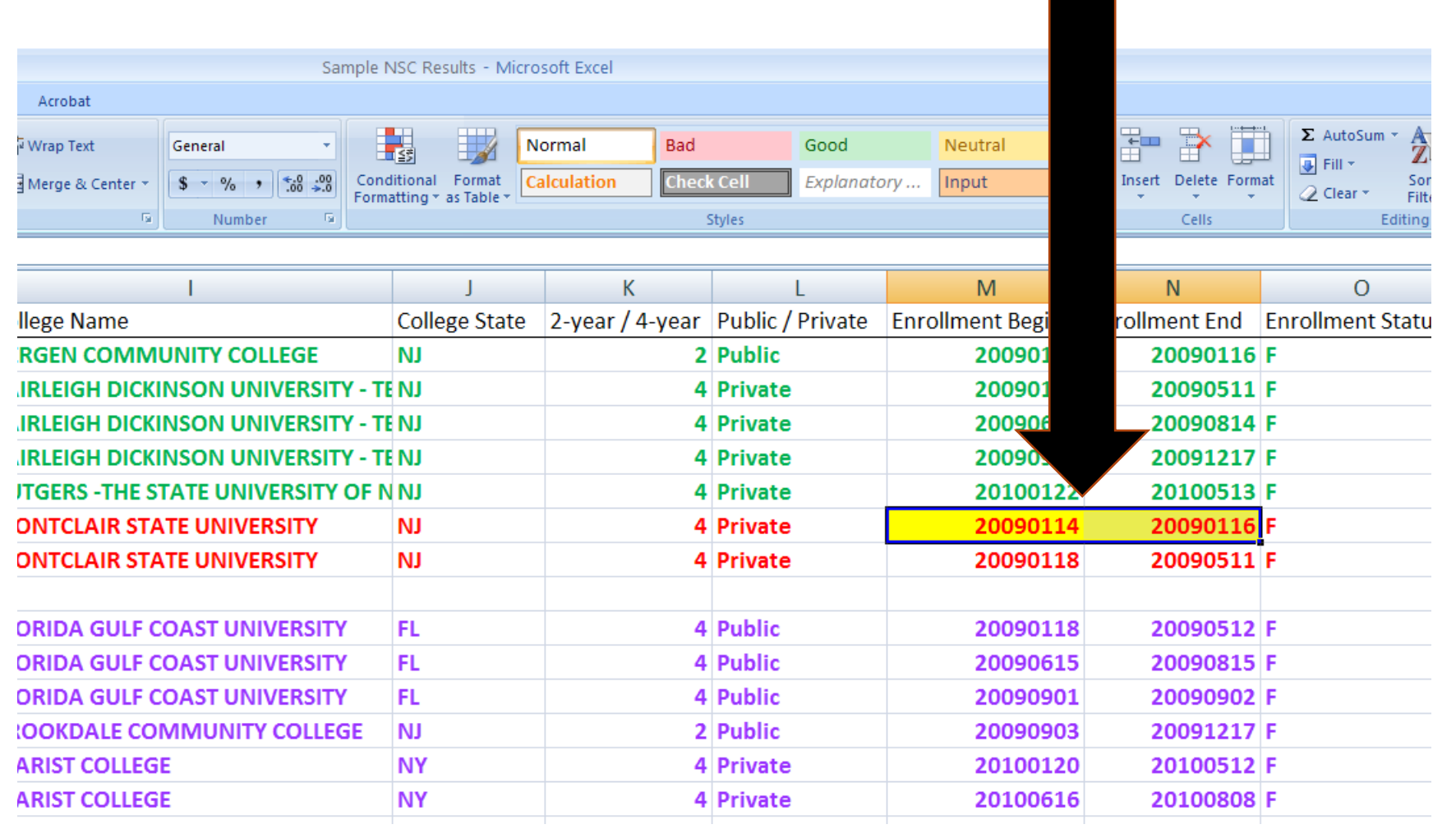

- There is no record of enrollment activity for Elizabeth.
- While this isn't necessarily a problem, we have to know how to handle these types of records.

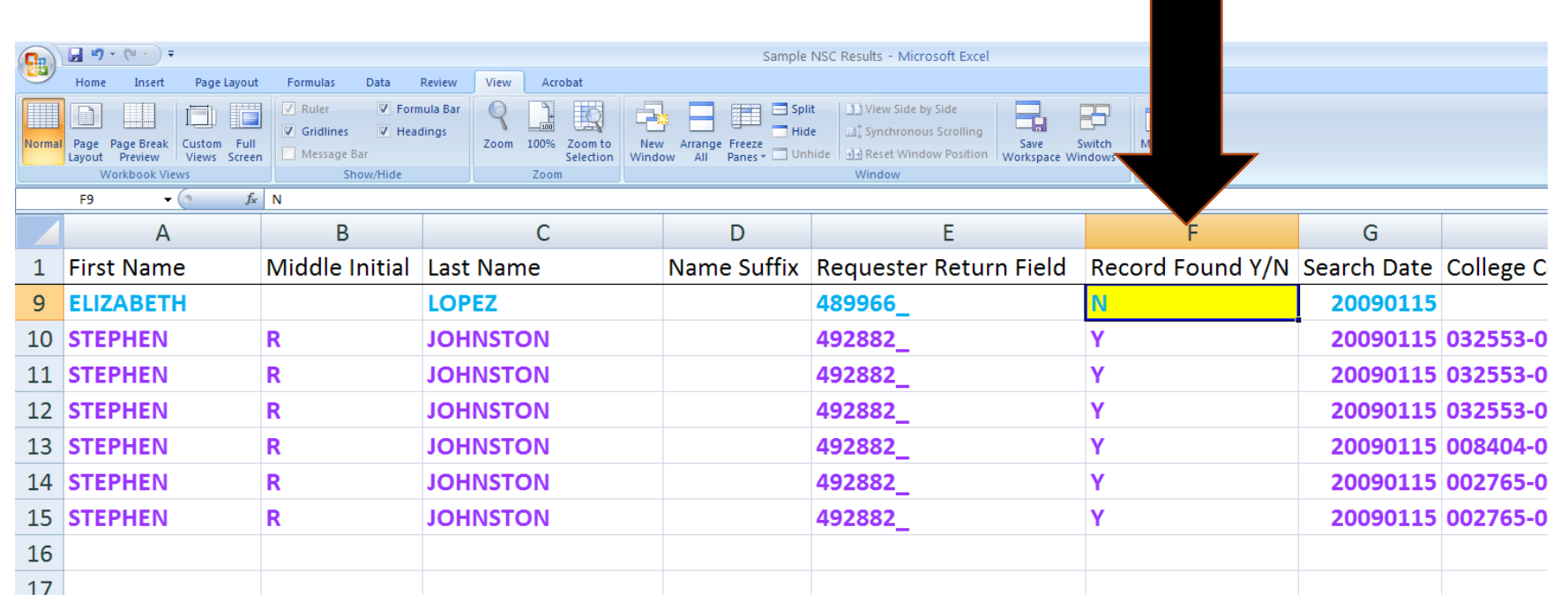

#### Most Importantly:

• How can we re-structure this file into "one record per student" format without losing important information, in order to facilitate running basic analyses.

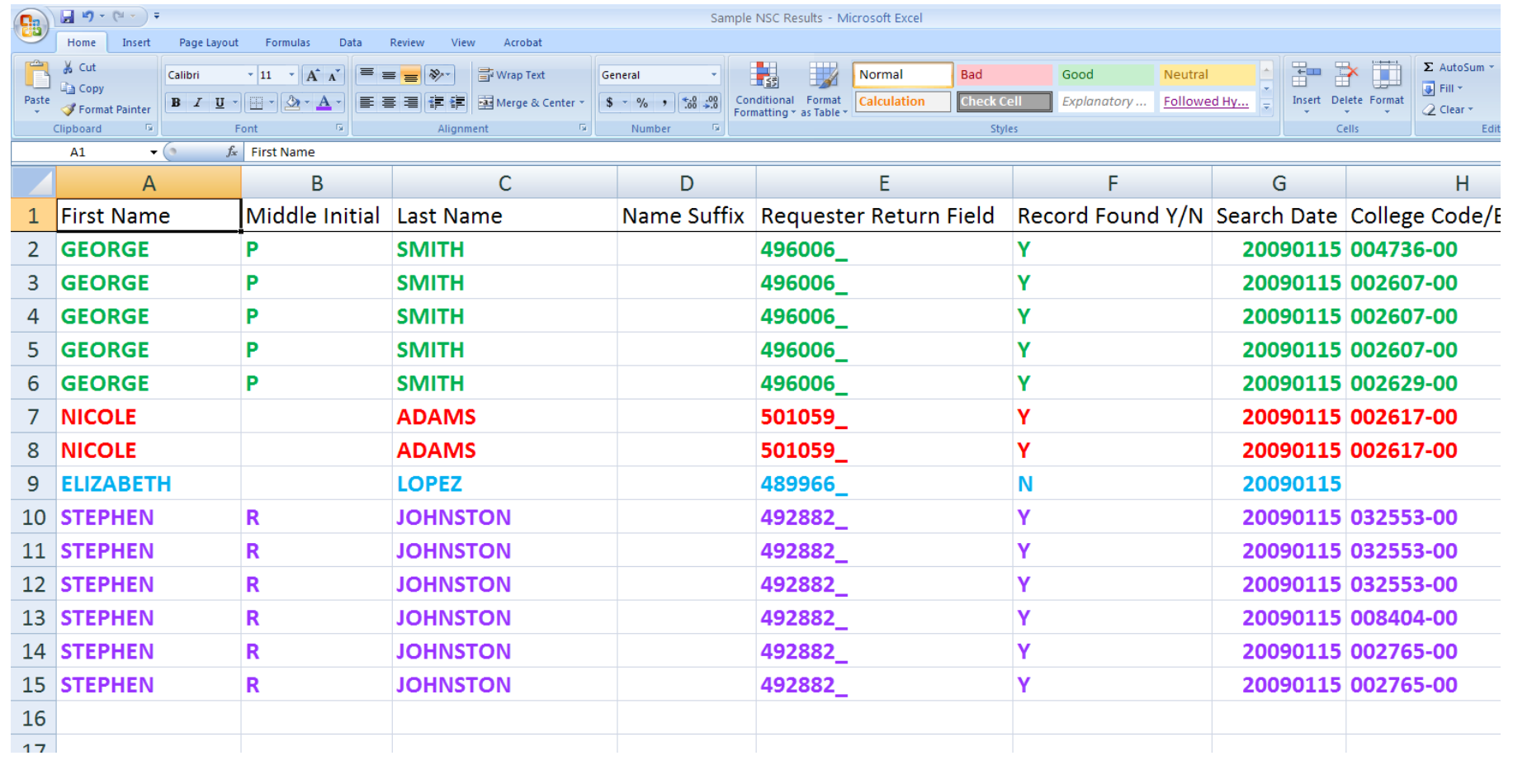

Once you open up the file in SPSS...

• You want to SAVE the file and NAME the dataset.

SAVE OUTFILE ='C:\LOCATION\DUPLICATED.sav'.

DATASET NAME CORE.

**New Commands SAVE: CSR 1732** DATASET : CSR 553 • The file name will appear in the top left-hand corner followed by the dataset name in brackets.

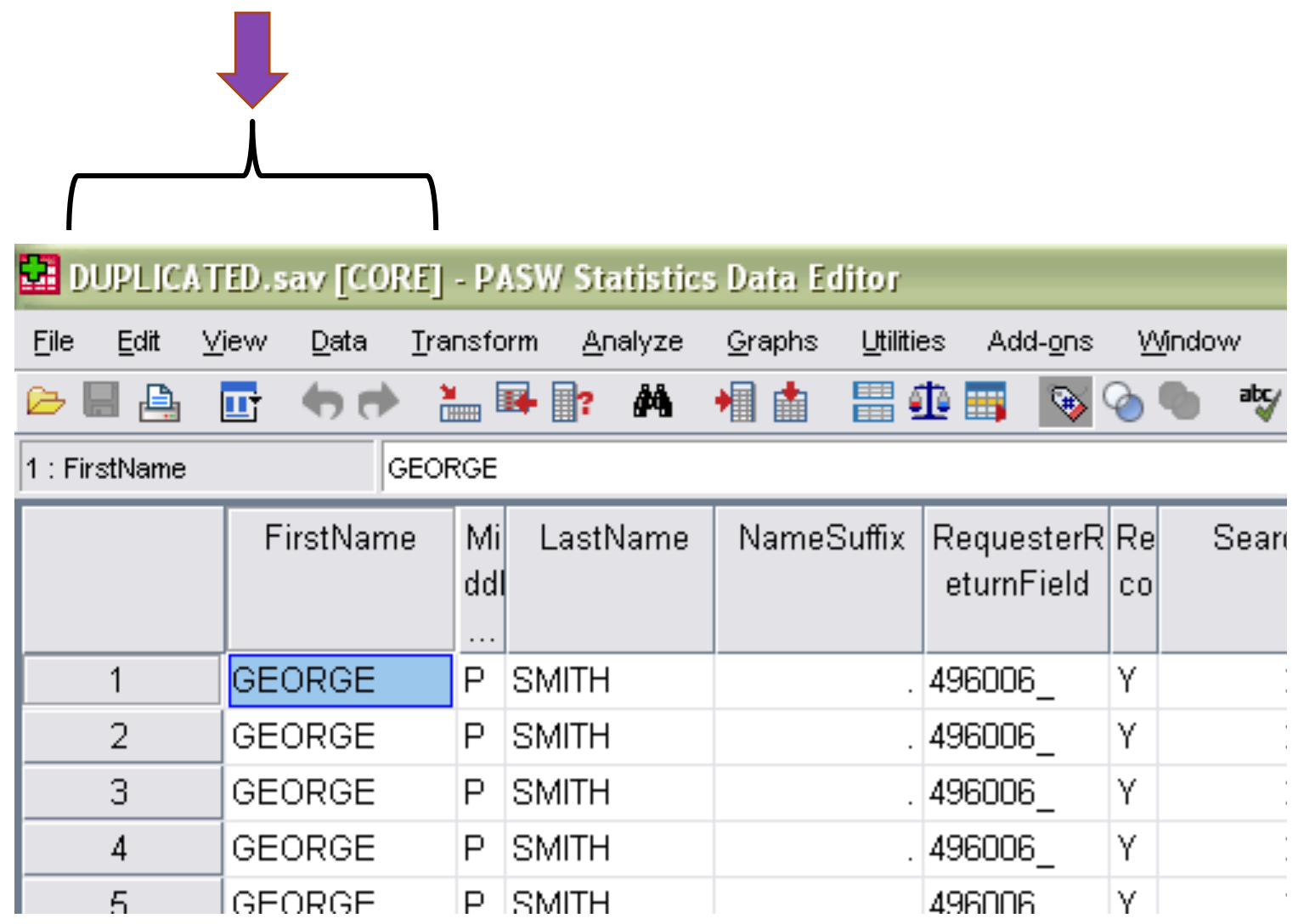

Create and save a dataset for those without enrollment activity...

DATASET COPY NO\_ACT. DATASET ACTIVATE NO ACT.

```
SELECT IF(RecordFoundYN = 'N').
```
DELETE VARIABLES CollegeName CollegeState CollegeBranchCode @2year4year PublicPrivate EnrollmentBegin EnrollmentEnd EnrollmentStatus CollegeSequence Graduated GraduationDate DegreeTitle Major.

```
SAVE OUTFILE ='C:\Location\NO ACT.sav'.
EXECUTE.
```
**New Commands SELECT IF: CSR 1770 DELETE VARIABLES: CSR 584**  • A new dataset is created called NO\_ACT that contains all students without enrollment activity. We will put this dataset to the side for the time being.

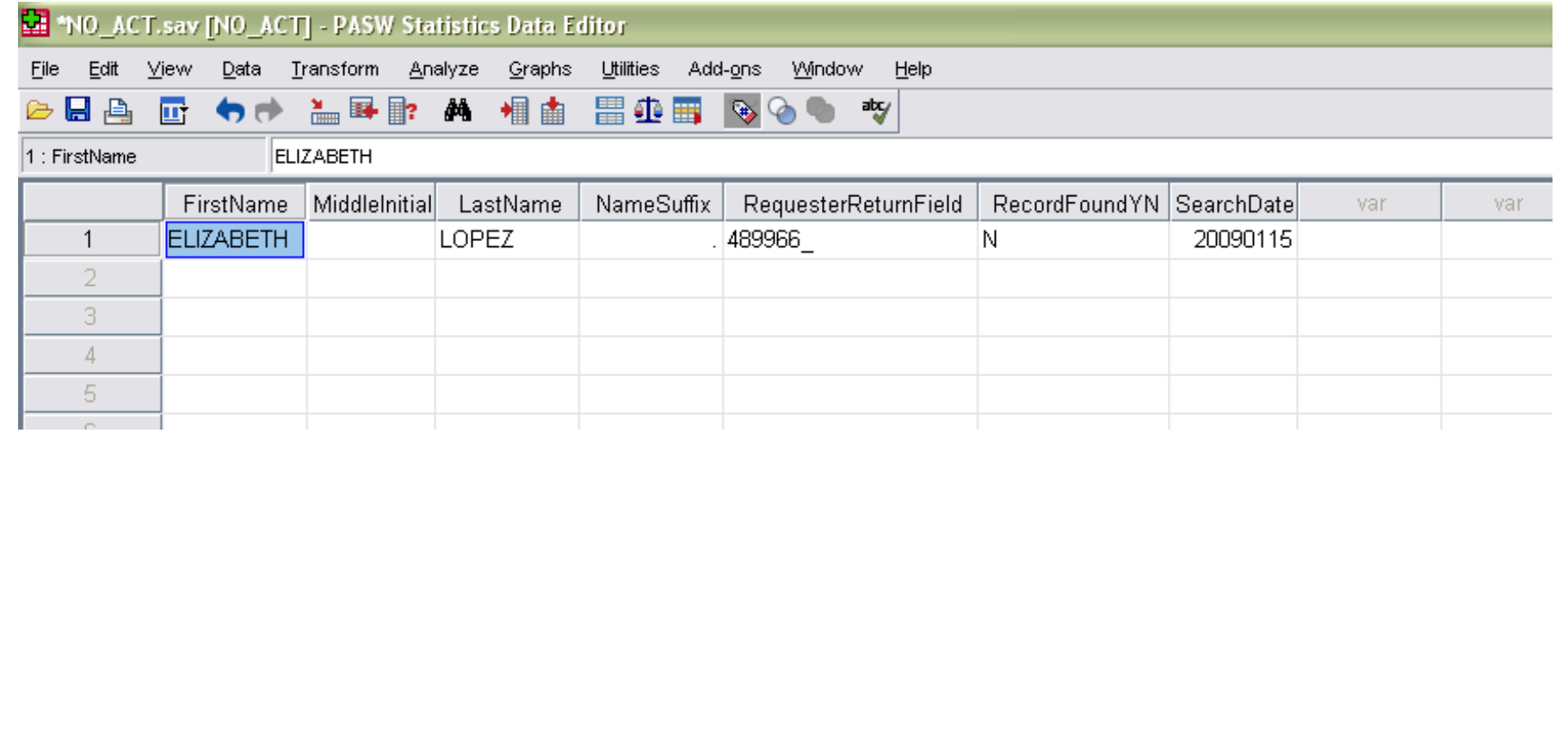

- Now that we have more than one SPSS dataset open, notice that the "active" data set is designated by a green  $+$  symbol.
- When code is executed, SPSS will run it against the "active" dataset.

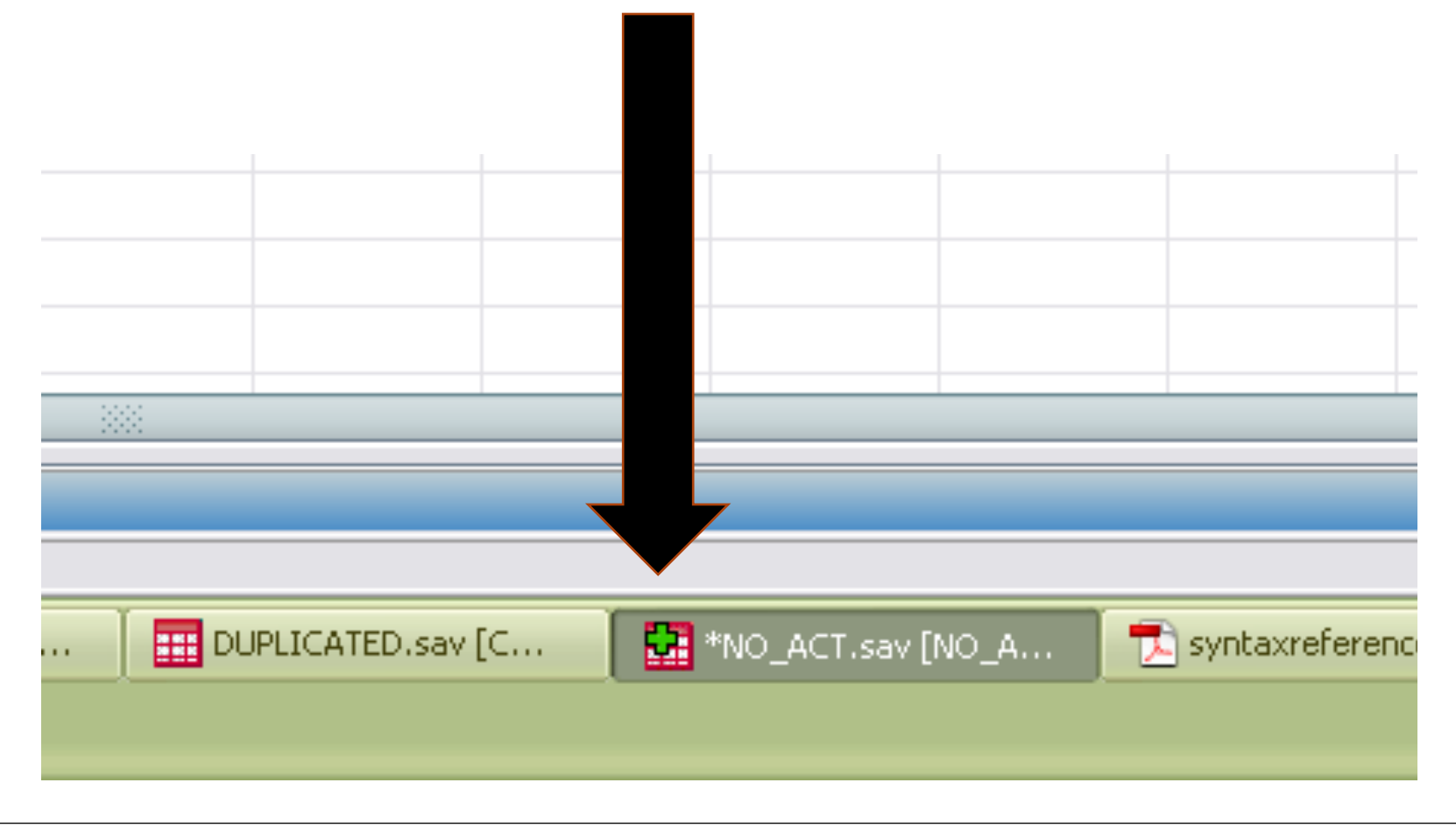

Let's reactivate the dataset CORE and remove the students without enrollment activity...

DATASET ACTIVATE CORE.

SELECT IF(RecordFoundYN = 'Y'). **EXECUTE.** 

• As you can see below, the dataset CORE now only contains those records where enrollment activity was found (RecordFoundYN=Y) 

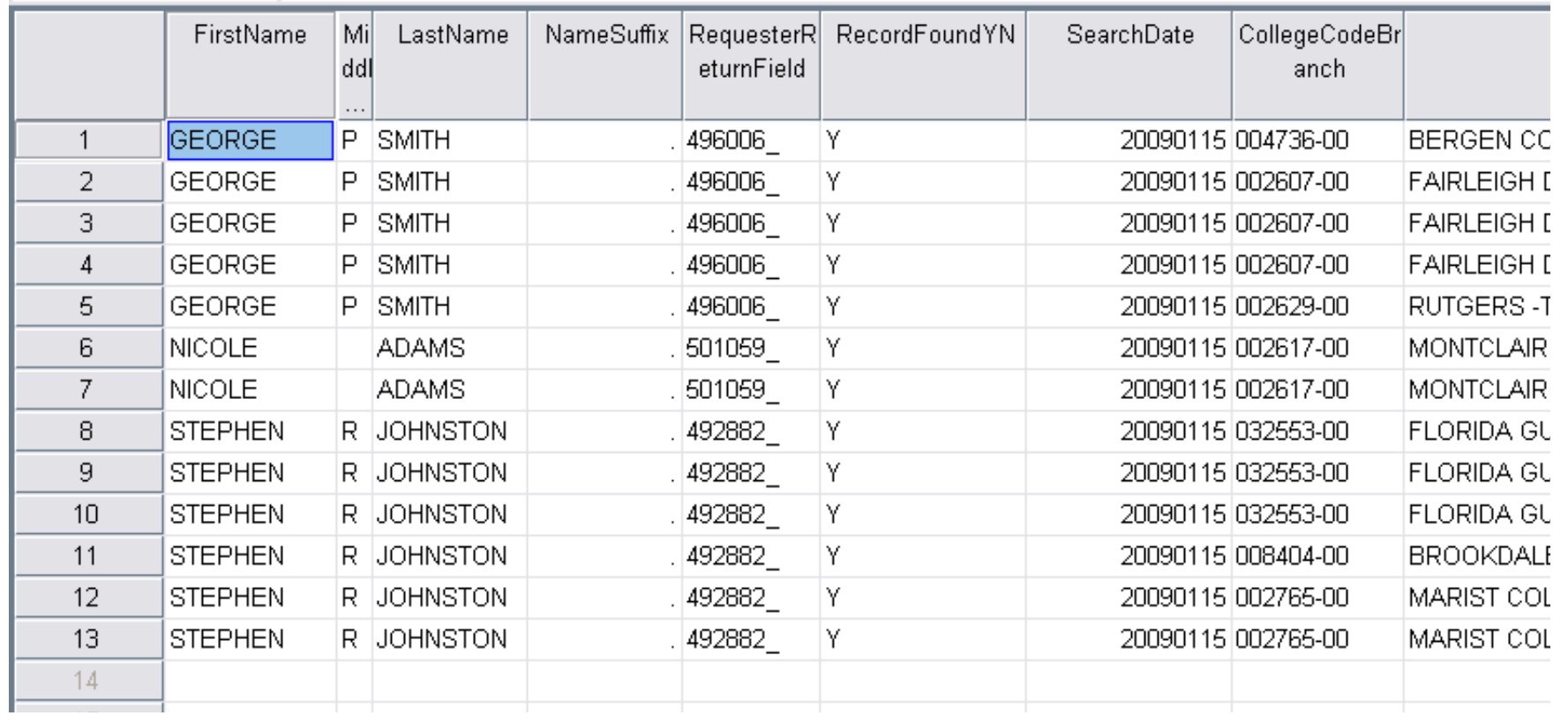

Now let's convert **EnrollmentBegin** from NUMERIC variable type to DATE variable type:

*COMPUTE* year=number(SUBSTR(string(EnrollmentBegin,F8),3,2),F2). *COMPUTE day=number(SUBSTR(string(EnrollmentBegin,F8),7,2),F2). COMPUTE month=number(SUBSTR(string(EnrollmentBegin,F8),5,2),F2). COMPUTE ENR\_BEGIN=DATE.MDY(month,day,year).* FORMATS ENR\_BEGIN (ADATE8). **EXECUTE.** 

# $20090121$

**New Commands**  COMPUTE: CSR 310 

FORMATS: CSR 714

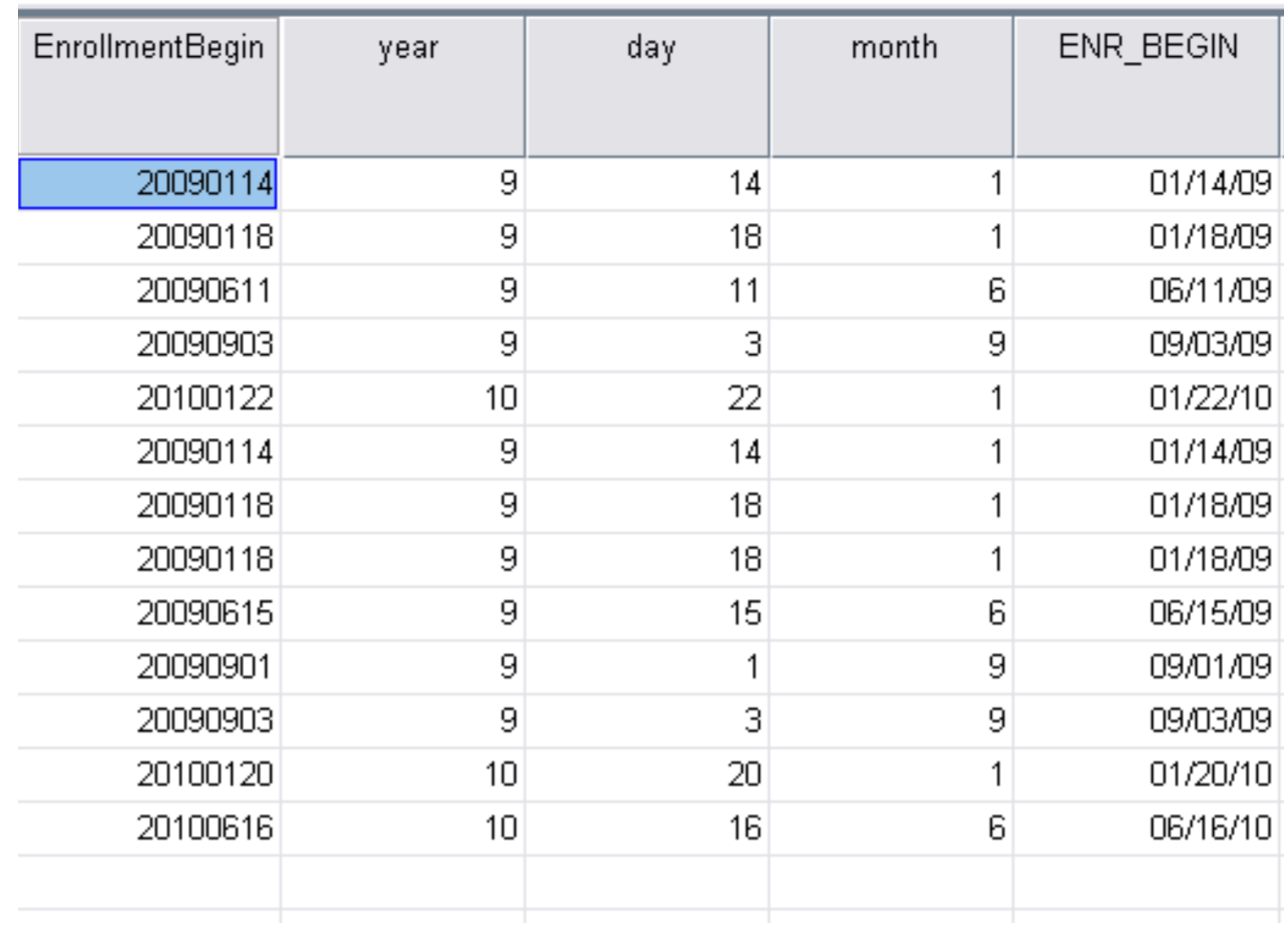

#### Now let's do the same thing for **EnrollmentEnd** ...

*COMPUTE* year=number(SUBSTR(string(EnrollmentEnd,F8),3,2),F2). *COMPUTE day=number(SUBSTR(string(EnrollmentEnd,F8),7,2),F2). COMPUTE month=number(SUBSTR(string(EnrollmentEnd,F8),5,2),F2). COMPUTE ENR\_END=DATE.MDY(month,day,year).* FORMATS ENR\_END (ADATE8). **EXECUTE.** 

... and then save the file DUPLICATED once again.

SAVE OUTFILE ='C:\Location\DUPLICATED.sav'.

Next we're going to make a minor adjustment to the CollegeSequence variable using the SORT CASES command and the LAG function.

## First let's SORT CASES

### **SORT CASES BY**

LastName (A) FirstName (A) ENR BEGIN (A).

**New Commands**  SORT CASES: CSR 1810

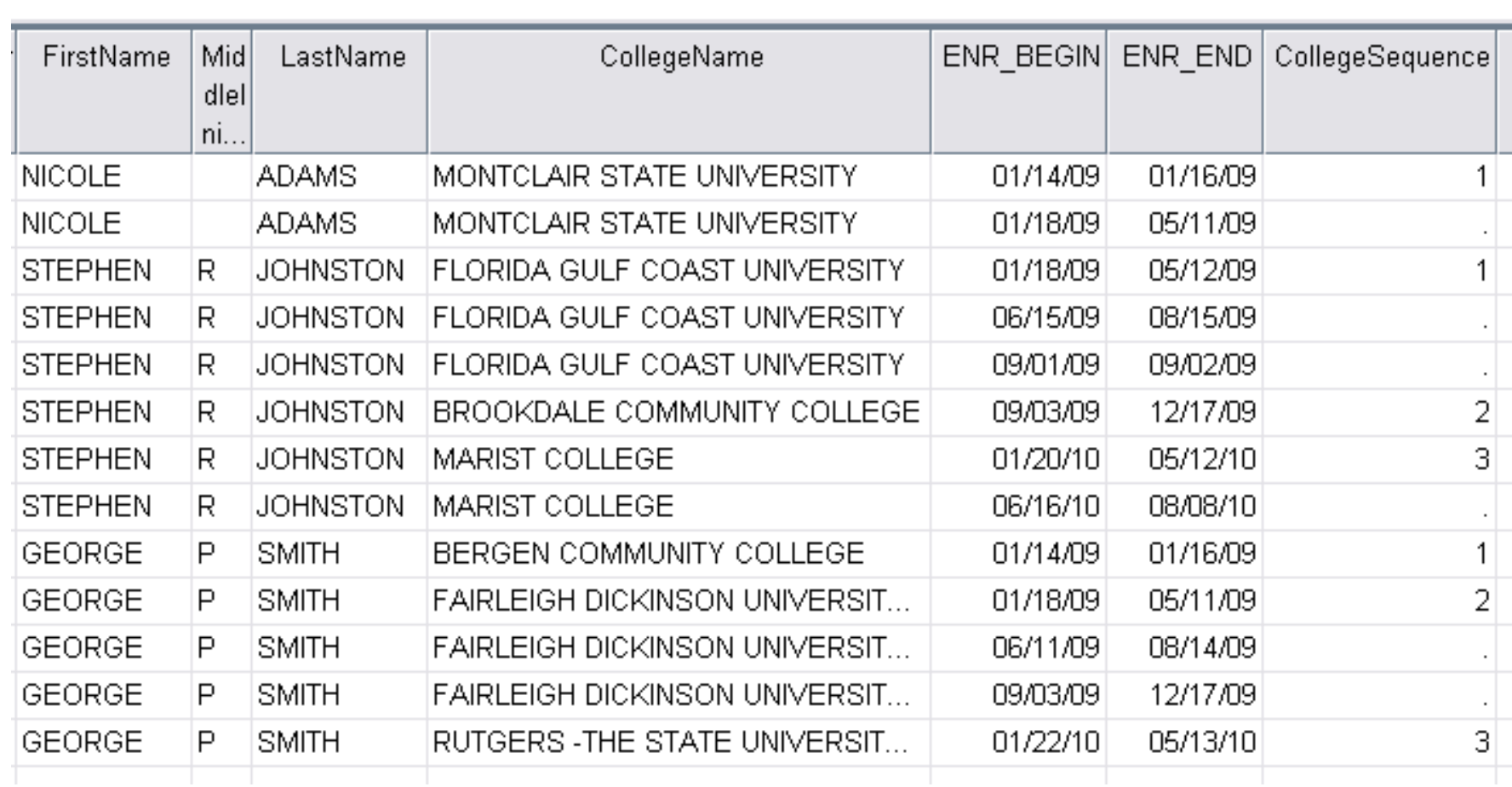

 $2<sub>nd</sub>$ 

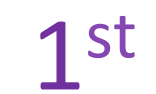

## $3<sup>rd</sup>$

#### Let's take a quick look at CollegeSequence.

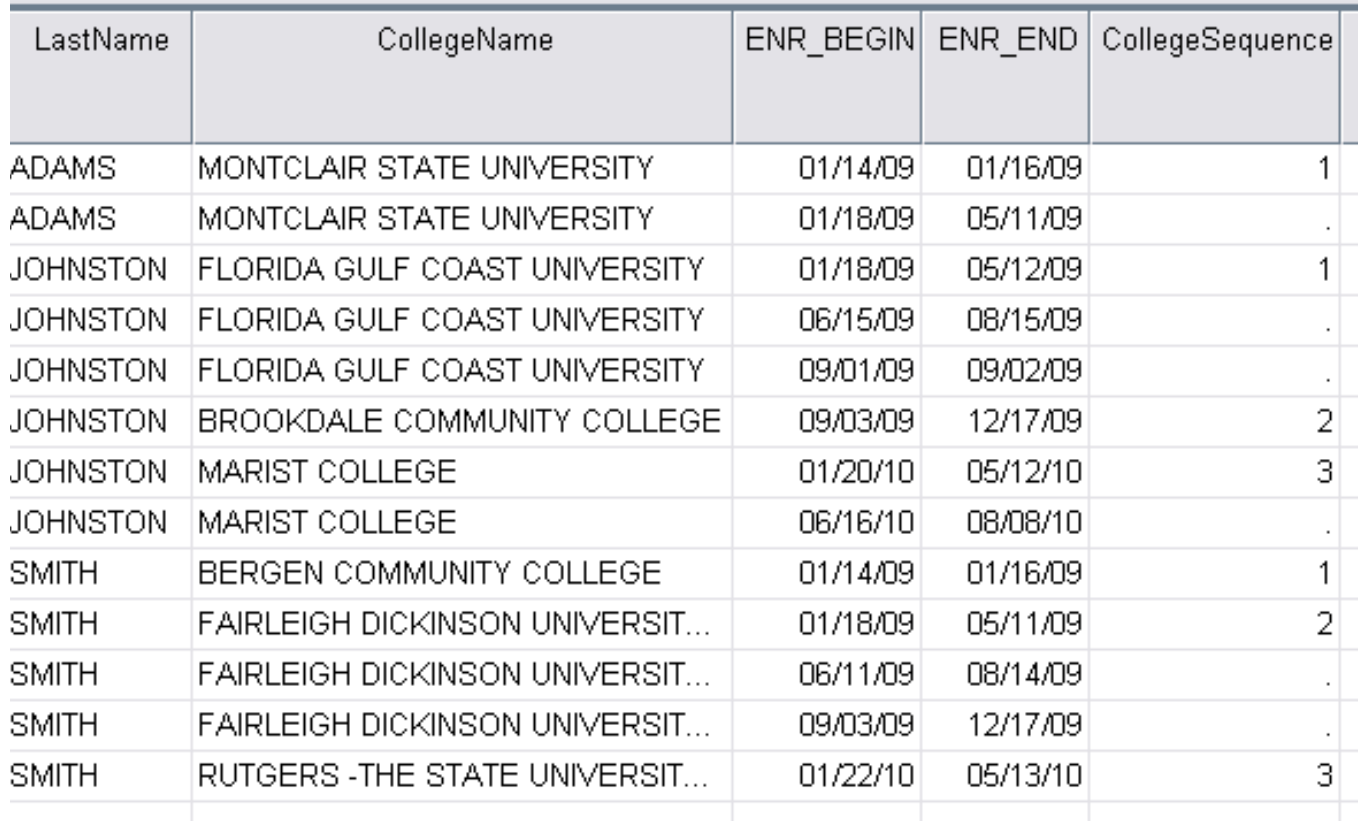

• CollegeSequence is an ordinal marker of unique institutions for each student.

• As you can see, only the first record for each institution is numbered.

Let's use the LAG function to populate every record with the proper CollegeSequence value.

*IF* (SYSMIS(CollegeSequence)) CollegeSequence = LAG(CollegeSequence).

• The LAG function is used in the syntax above to populate any blank cells in the CollegeSequence column with the last non-missing value.

• It is imperative that we perform this function only after sorting properly and prior to removing any records showing enrollment activity.

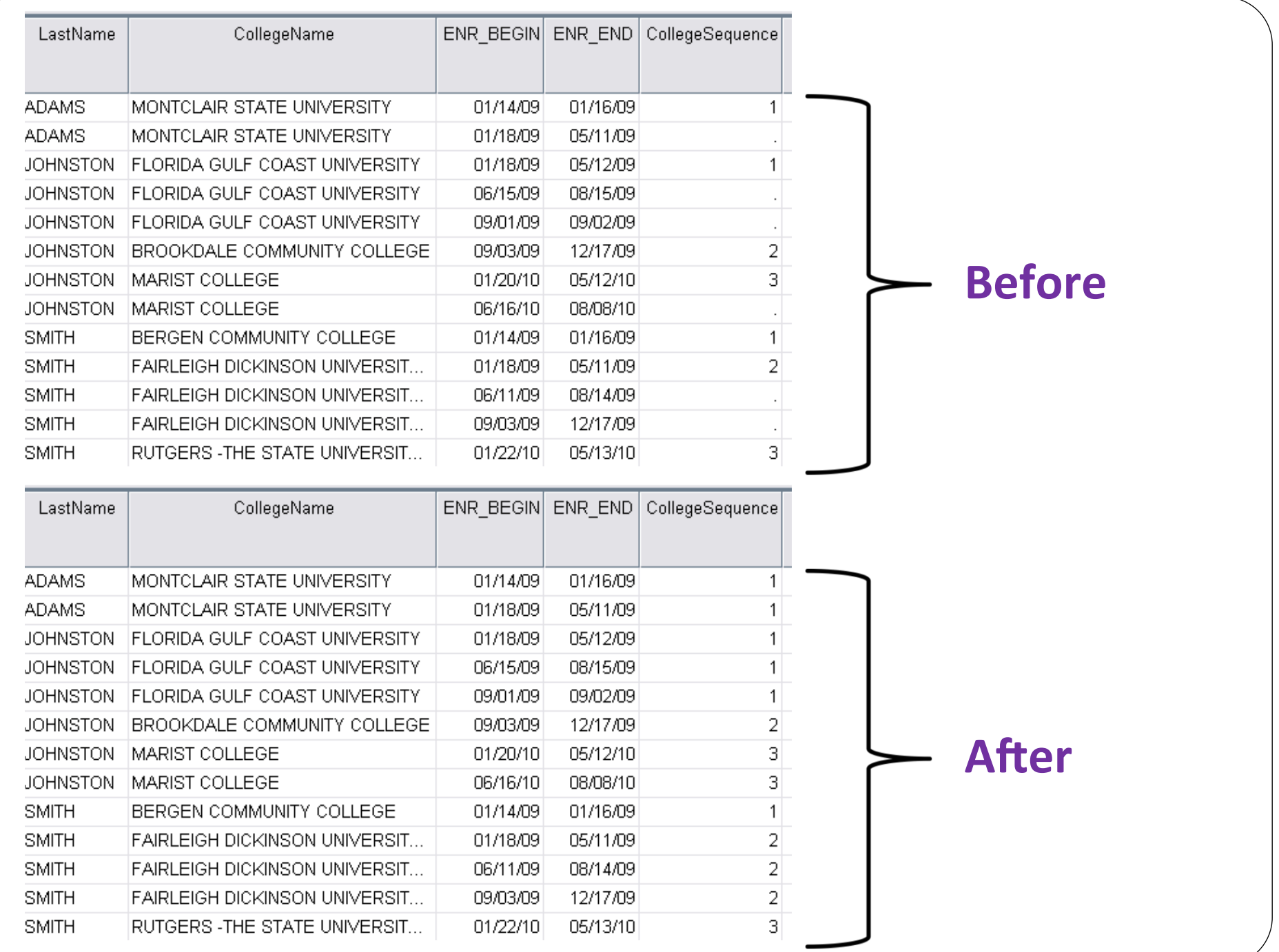

#### Next let's remove the enrollment records that don't belong.

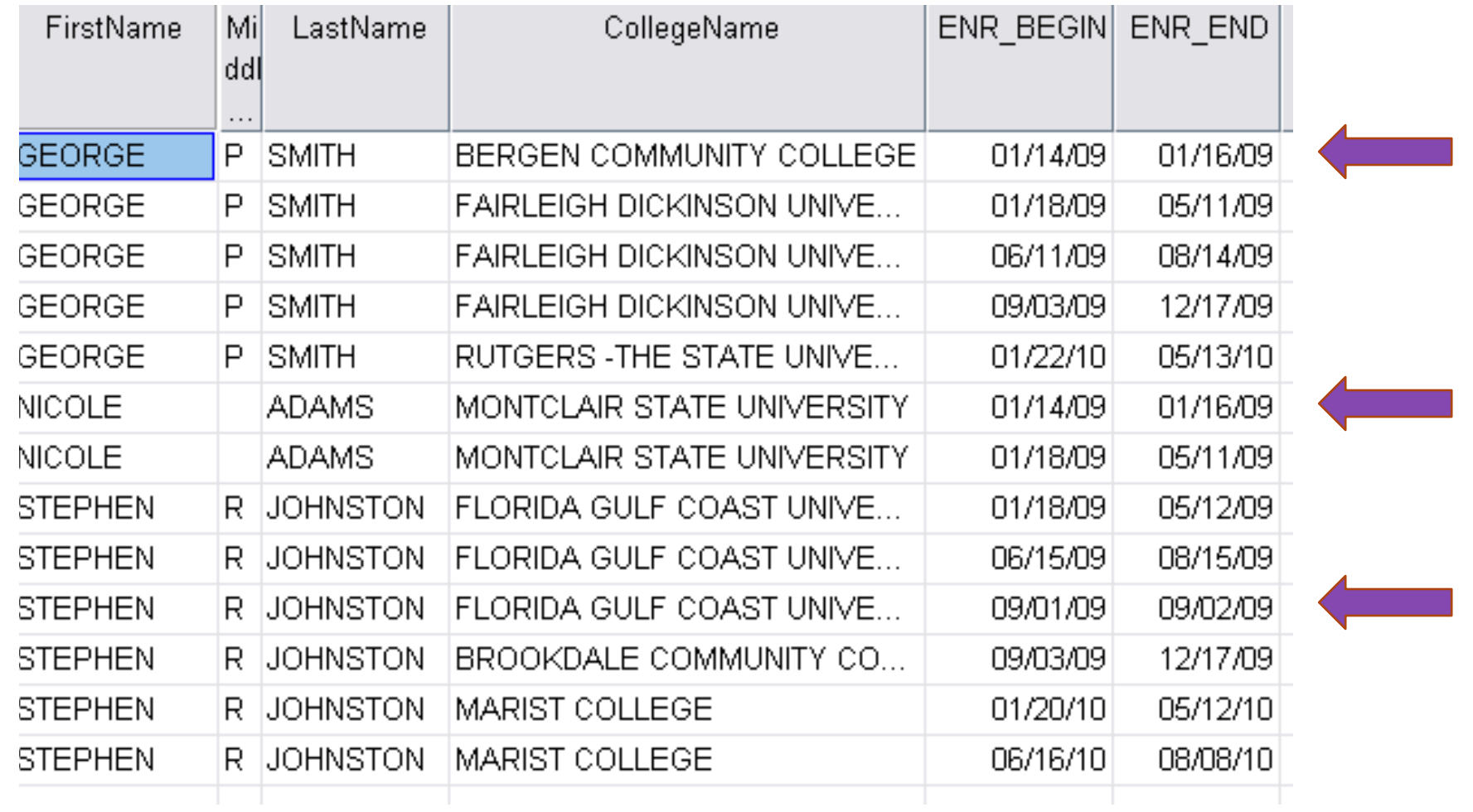

To do that, we'll create a variable called ENR DAYS which is the number of days the enrollment activity lasted for.

*COMPUTE ENR\_DAYS = DATEDIFF(ENR\_END,ENR\_BEGIN,"days")*.

Since we have converted the dates to date format, we can use DATE functions such as the DATEDIFF function.

## ENR\_DAYS

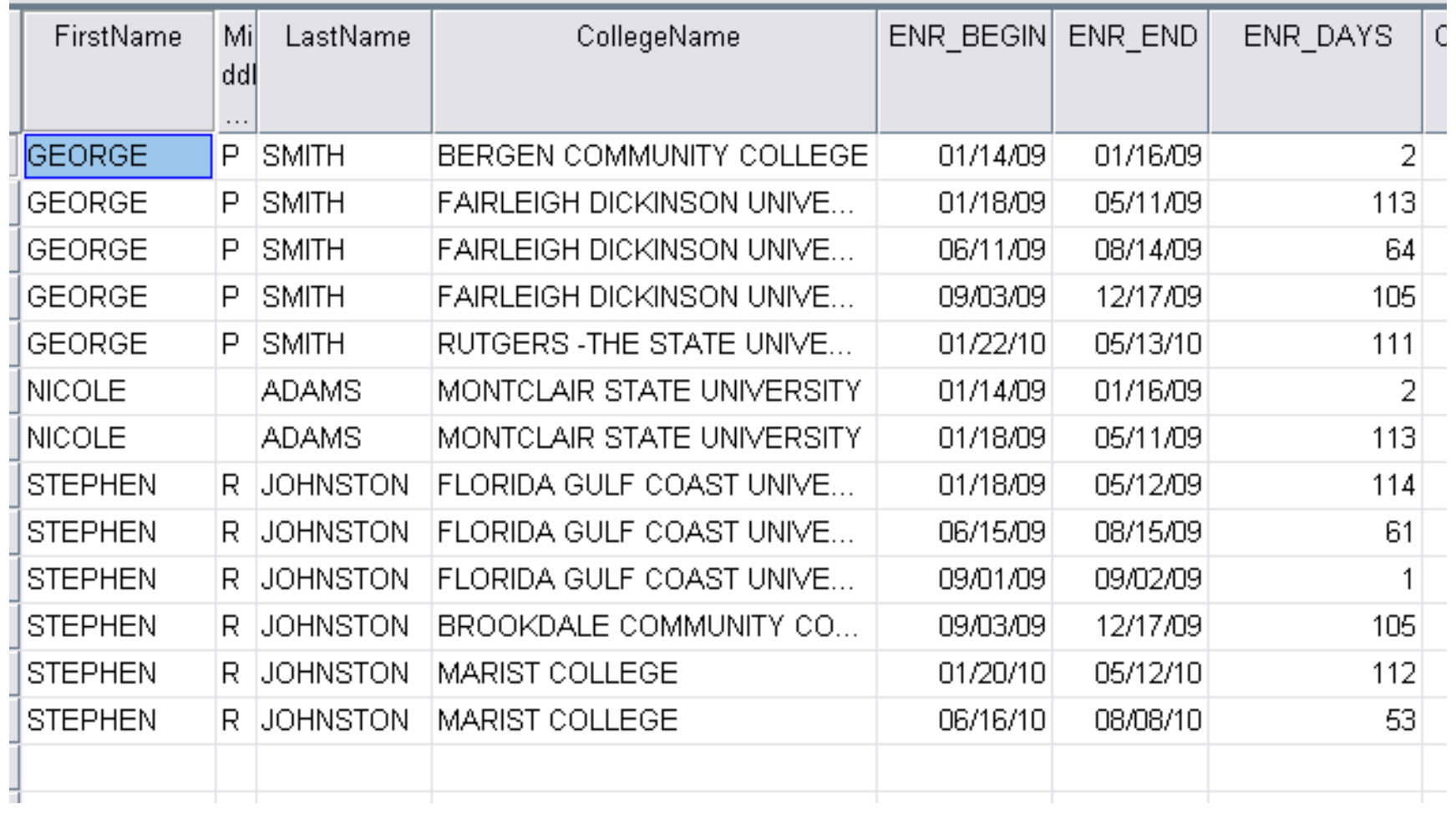

#### Now let's remove the records that don't belong.

## *SELECT IF(ENR DAYS > 10).*  $EXECUTE$ .

NOTE: We typically define a valid enrollment activity as greater than 10 days, but you can use whatever parameters you would like. 

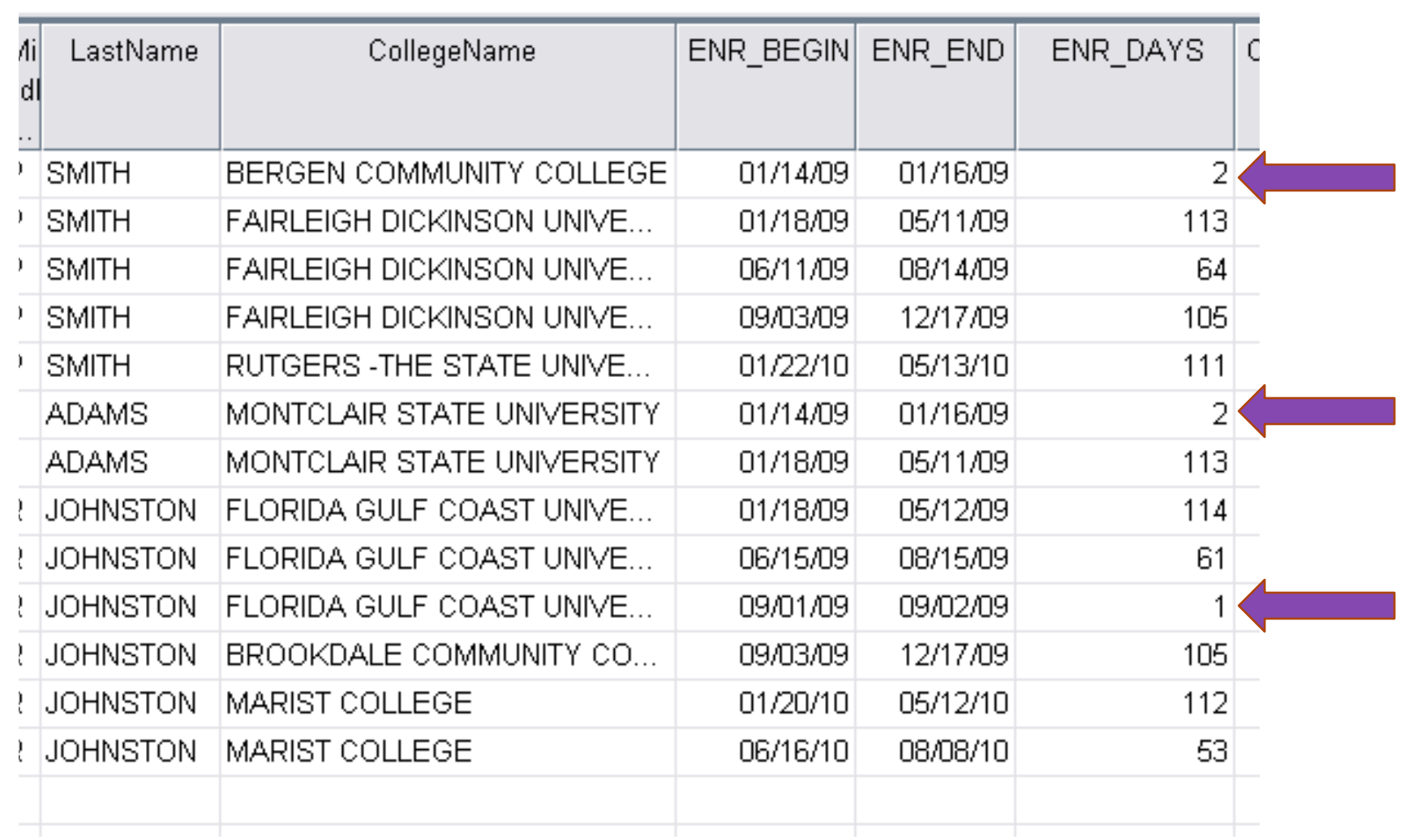
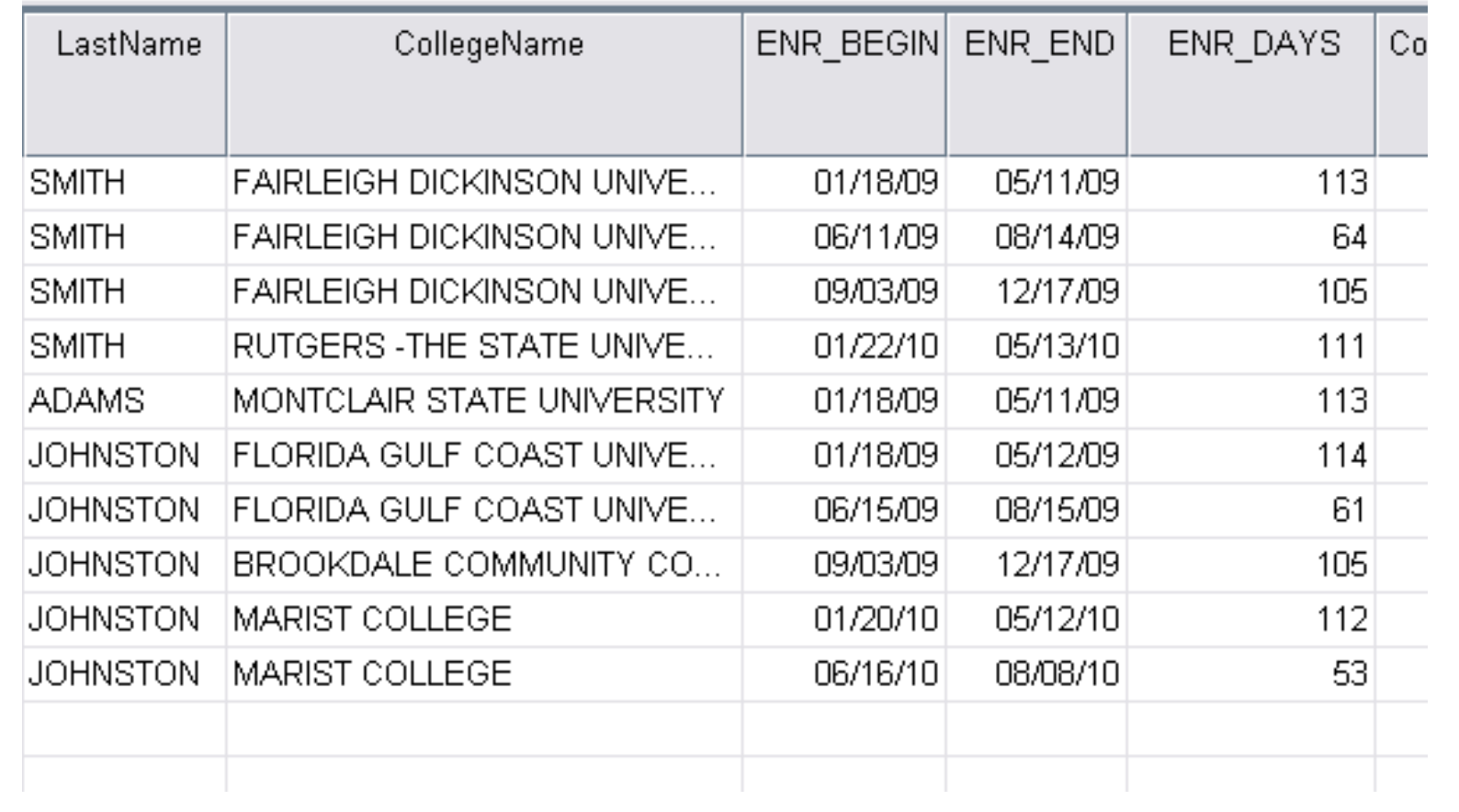

• At this point, each record represents a single semester/session. 

> For example, if someone has three records for a particular institution, they were enrolled there for *3 semesters/sessions.*

• We will be condensing our file down to "one" record per student" but would like to retain information on the number of semesters/ sessions enrolled.

In order to do this we will use the RANK command. 

#### *RANK*

 *VARIABLES=ENR\_BEGIN (A) BY RequesterReturnField CollegeSequence /RANK /PRINT=NO/TIES=MEAN .* 

**New Commands RANK: CSR 1584** 

## A variable RENR\_BEG is created, which is a running count of the number of semesters/sessions at each institution.

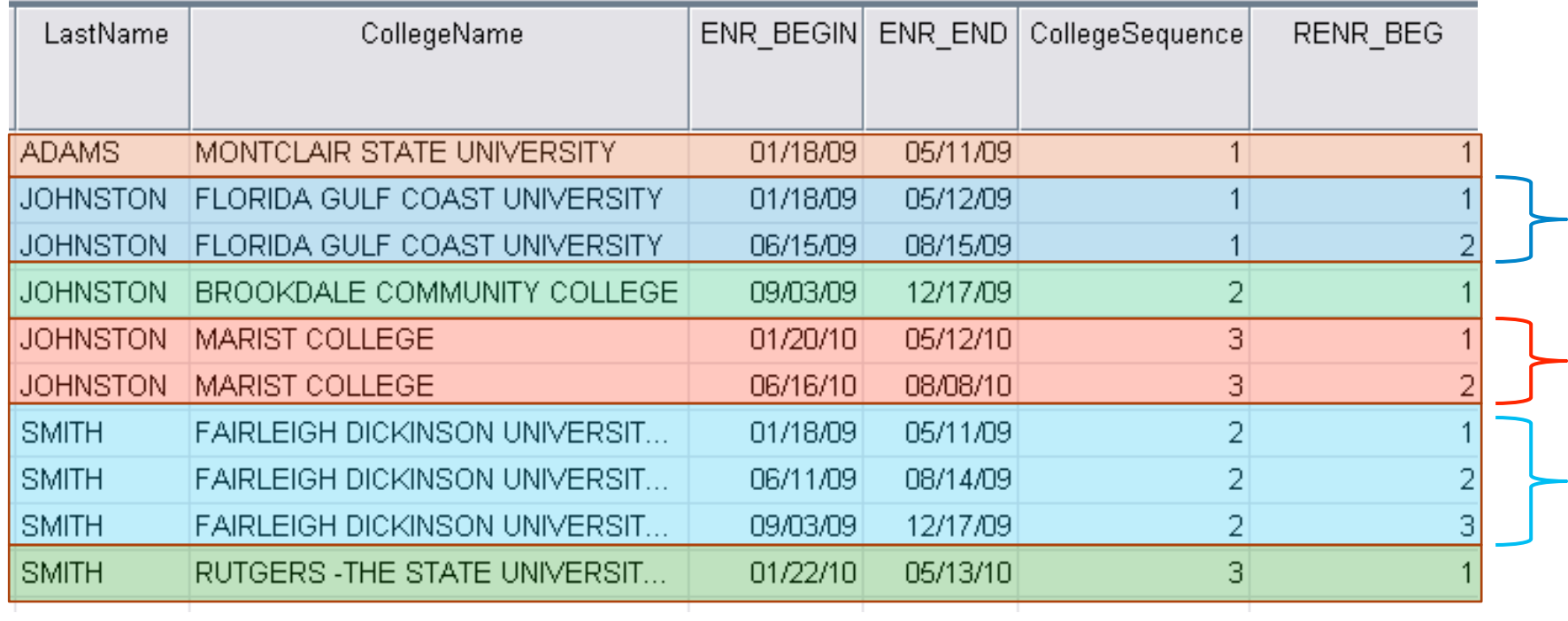

- Now we'll condense the file so that all records for a single institution are displayed in one single record.
- These are the records with the brackets below.

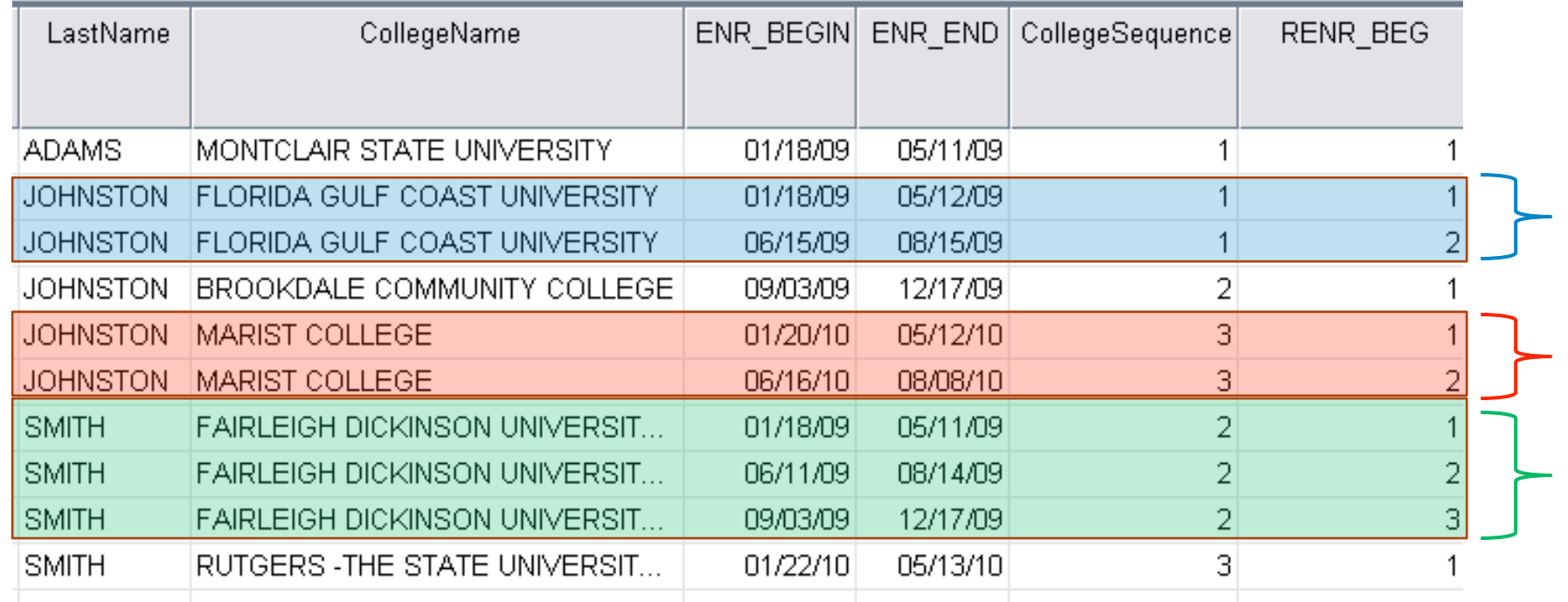

## Let's focus on George Smith's FDU records to illustrate how this is done.

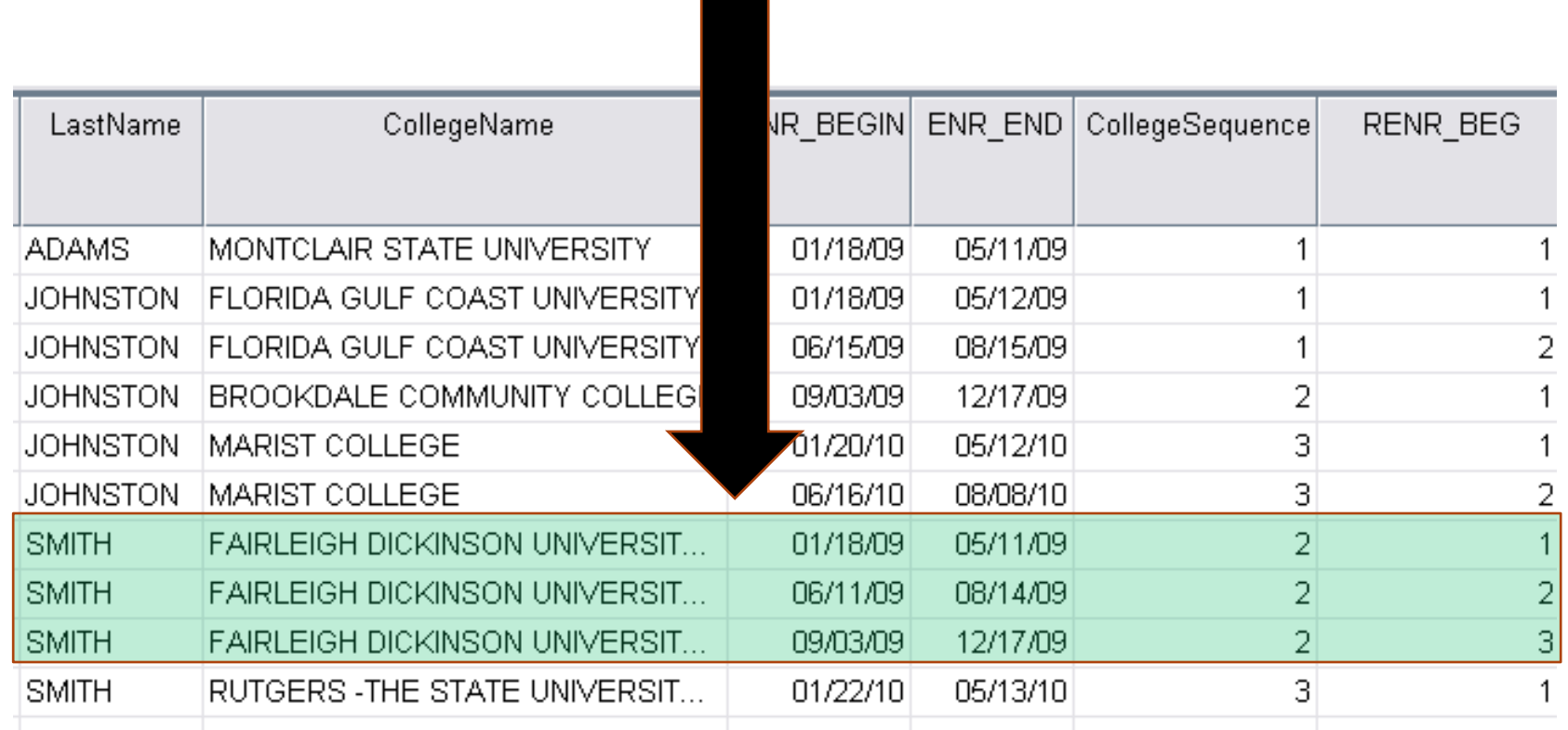

The best way to condense these three records into one record while maintaining the most relevant information is to do the following:

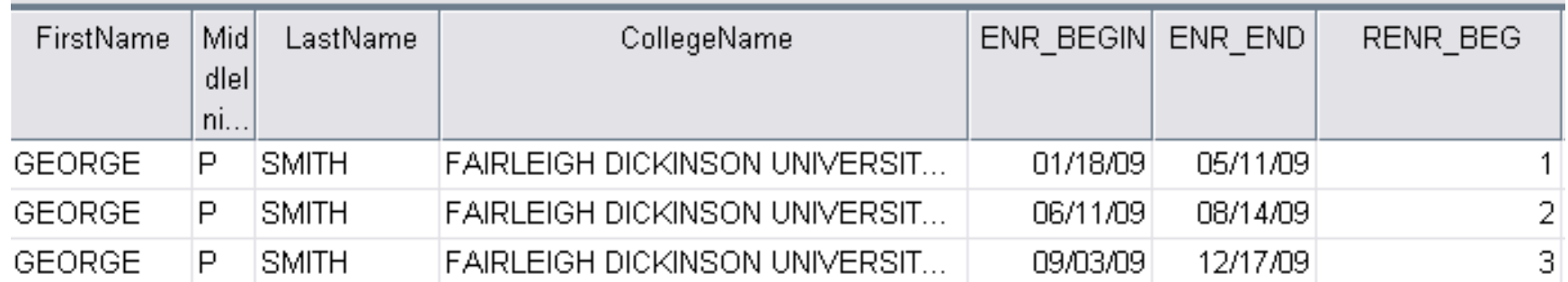

## **Step 1** – We'll replace all **ENR\_BEGIN** dates with a SYSMIS except for the first semester/session for each institution.

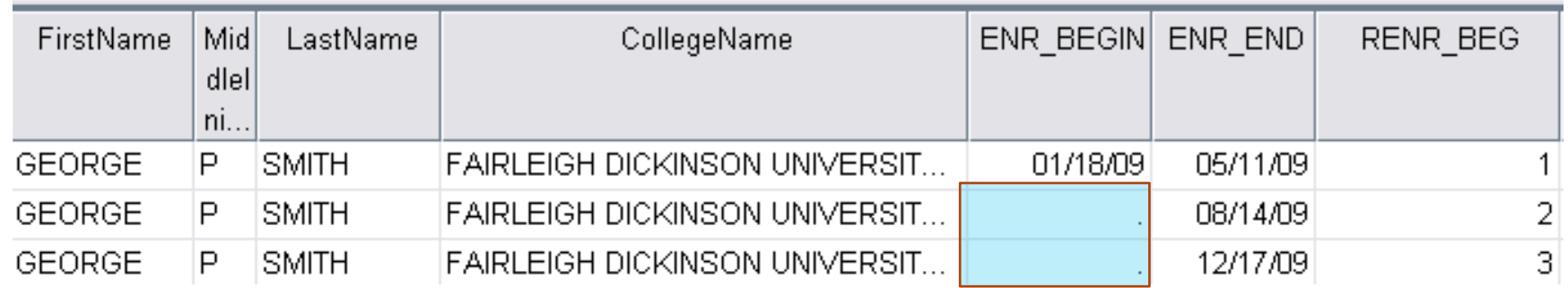

```
DO IF (RENR_BEG ~= 1).
RECODE	
ENR_BEGIN		(ELSE=SYSMIS)		.	
END IF .
```
**New Commands**  DO IF: CSR 621

RECODE: CSR 1614

#### **Step 2** – Then we'll use the LAG function again to replace the black cells in ENR\_BEGIN with the last non-missing value.

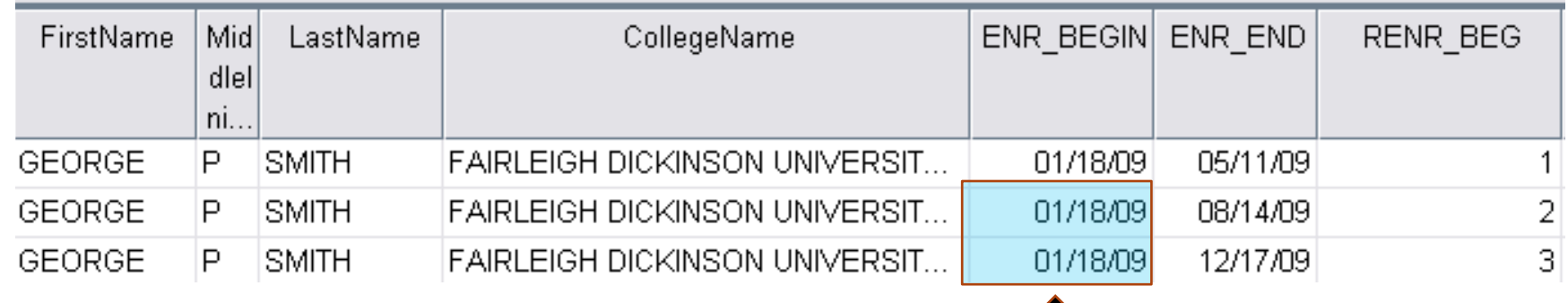

## IF (SYSMIS(ENR\_BEGIN)) ENR\_BEGIN = LAG(ENR\_BEGIN).

**Step 3** – Now we can keep the last record for each institution and eliminate the rest.

## We'll also change the name of RENR\_BEG to Semesters\_at\_Inst.

change variable name 

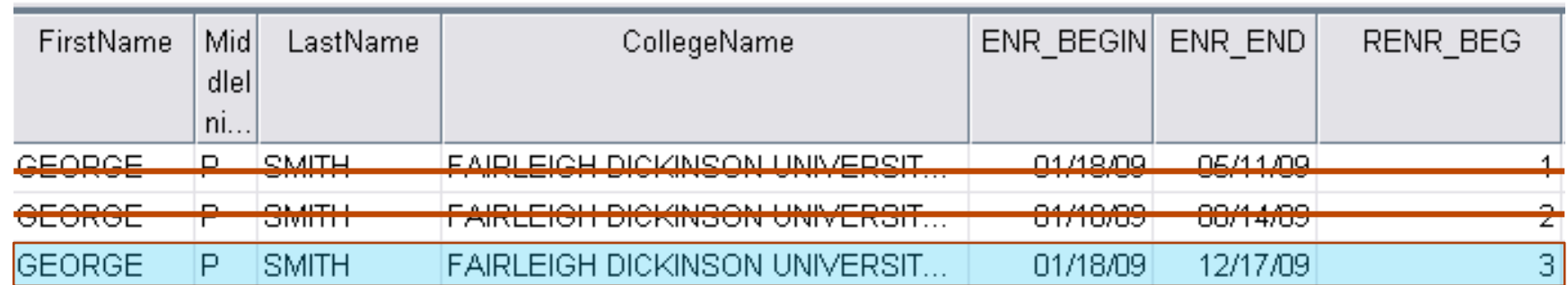

## Here's the code to do all of that.

*SORT CASES BY RequesterReturnField(A) CollegeName(A). MATCH FILES* /FILE = \* /BY RequesterReturnField CollegeName  */LAST = PrimaryLast .*  **VARIABLE LABELS PrimaryLast 'Indicator'. VALUE LABELS PrimaryLast O 'Duplicate Case' 1 'Primary Case'. VARIABLE LEVEL PrimaryLast (ORDINAL).** *SELECT IF(PrimaryLast = 1).* 

*RENAME VARIABLES (RENR\_BEG=Semesters\_at\_Inst).* 

#### **New Commands**

MATCH FILES: CSR 1072 VARIABLE LABELS: CSR 2038 VARIABLE LEVEL: CSR 2040 RENAME VARIABLES: CSR 1663

## And here's a look at the file afterwards, restructured into a "one record per institution" format.

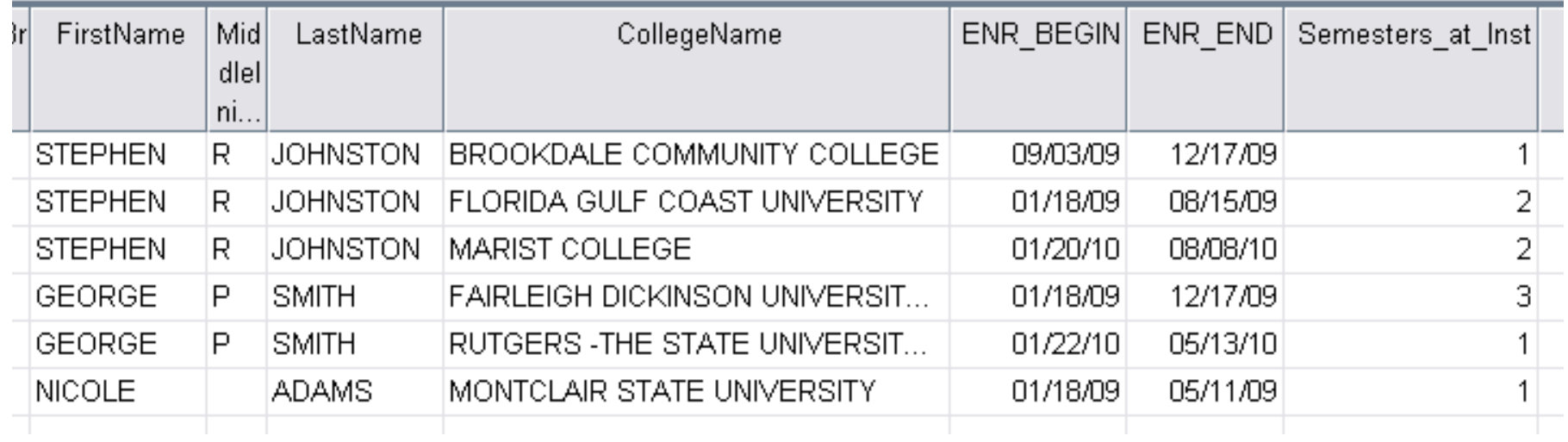

### Going back to our example George Smith, we took the following information from the three FDU records...

#### **Before**

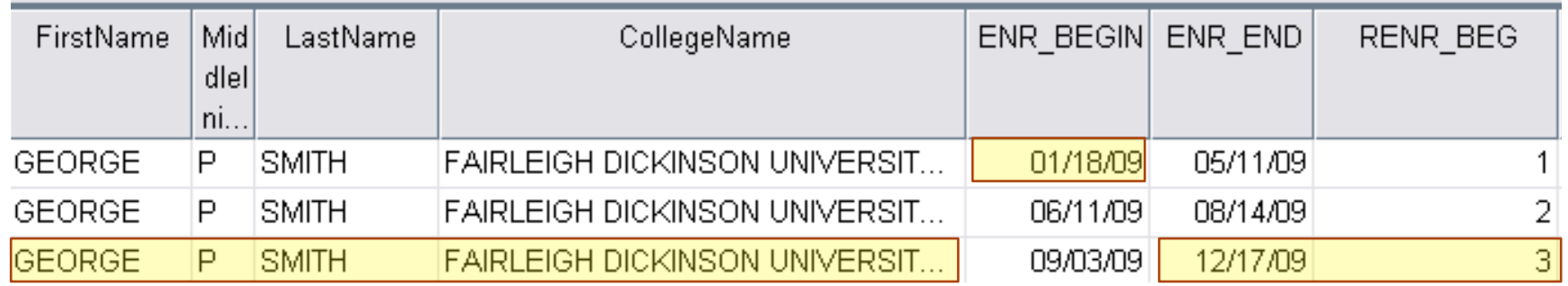

## ... and condensed it into one record.

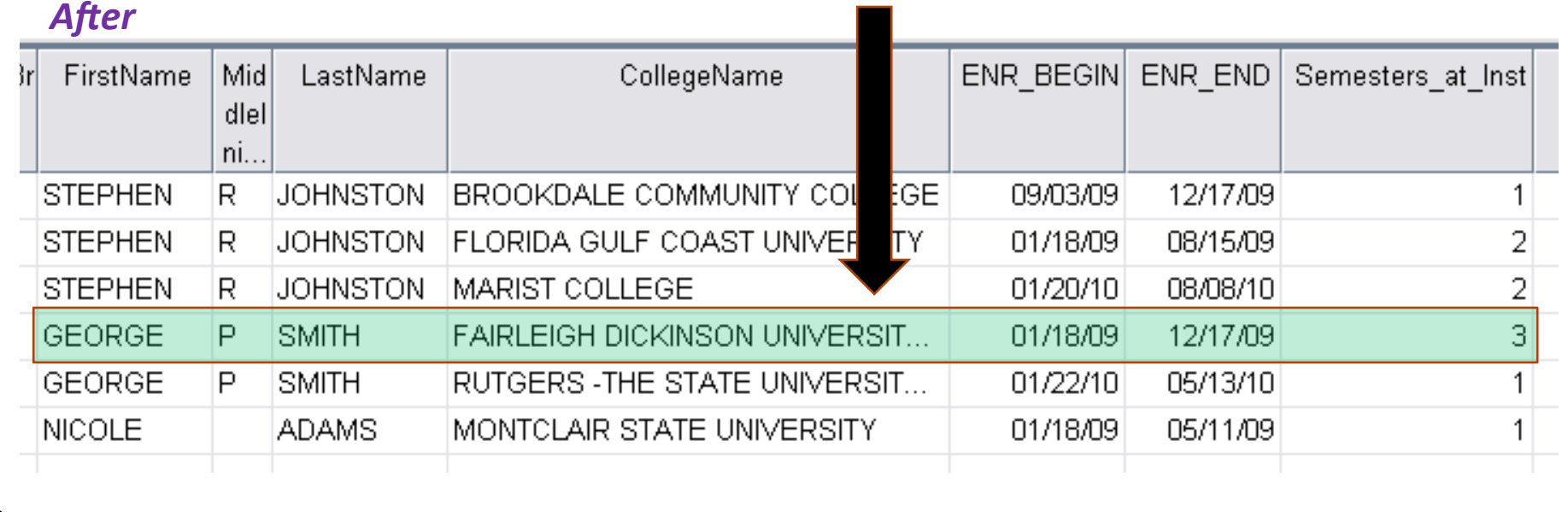

# Then we renamed the variable RENR\_BEG.

#### **Before**

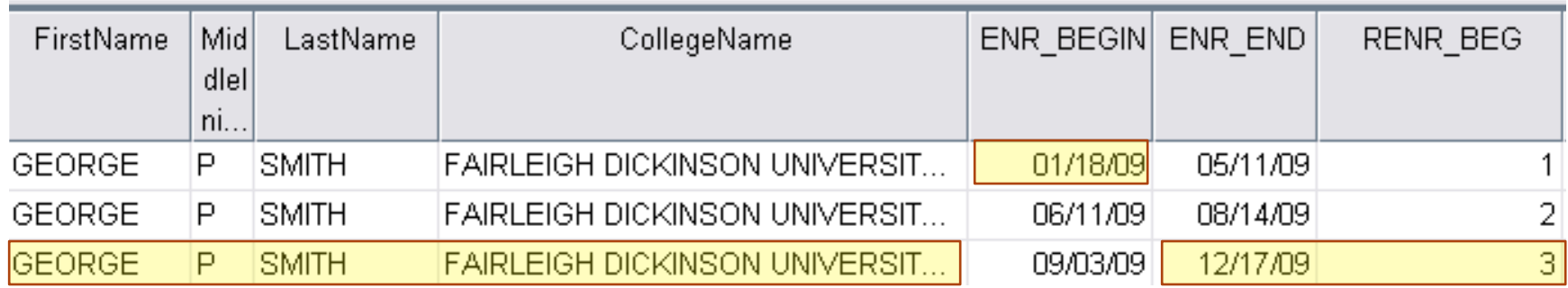

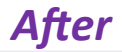

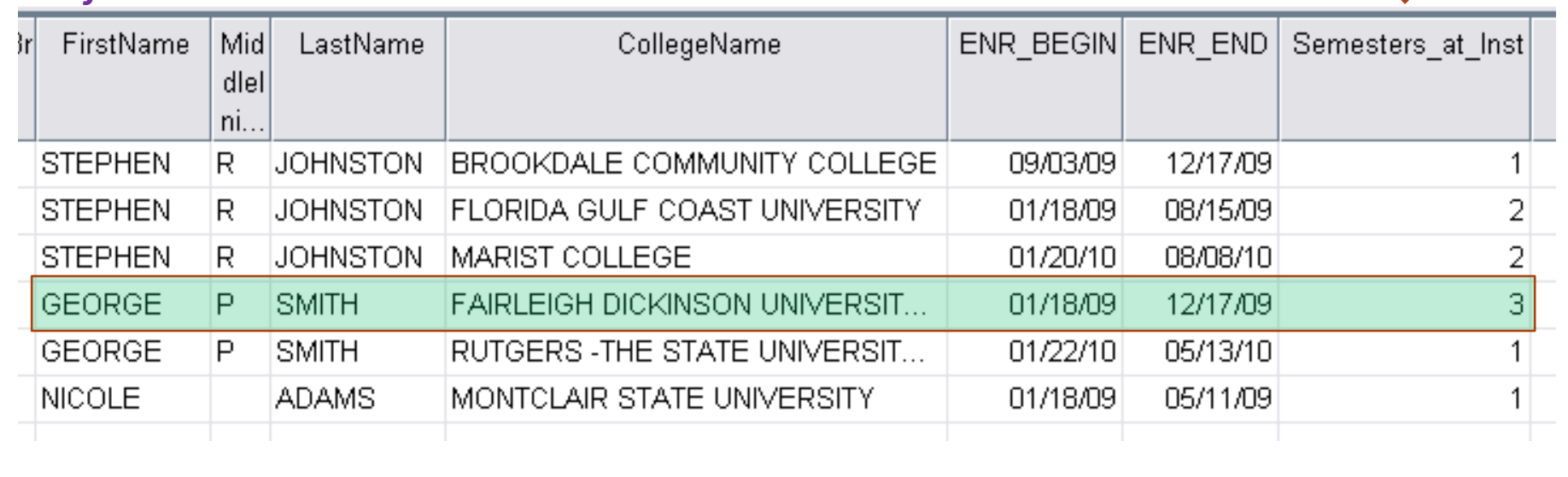

# Up to this point we have restructured the file from

" one record, per enrollment activity, per student"

to 

## " one record, per institution, per student".

In this final portion of the program we will take this one step further and restructure from

" one record, per institution, per student"

to 

"one record per student".

# After saving the file DUPLICATED one final time...

DATASET ACTIVATE CORE.

SAVE OUTFILE ='C:\Location\DUPLICATED.sav'.

...we'll make a new copy called UNDUPLICATED.

*DATASET NAME UNDUPLICATED .*

DATASET ACTIVATE UNDUPLICATED.

*SAVE OUTFILE ='C:\Location\UNDUPLICATED.sav'.* 

# Now we'll restructure using the command

# CASESTOVARS

• The Command Syntax Reference gives a clear summary of what this powerful command does.

#### **From the Command Syntax Reference:**

In a simple data file, each variable is a single column in your data, and each case is a single row in your data. So, if you were recording the score on a test for all students in a class, the scores would appear in only one column and there would be only one row for each student.

Complex data files store data in more than one column or row. For example, if you were recording monthly test scores for all students in a class, there would be multiple rows for each student—one for each month.

**CASESTOVARS** restructures complex data that has multiple rows for a case. You can use it to restructure data in which repeated measurements of a single case were recorded in multiple rows(row groups) into a new data file in which each case appears as separate variables (variable groups) in a single row.

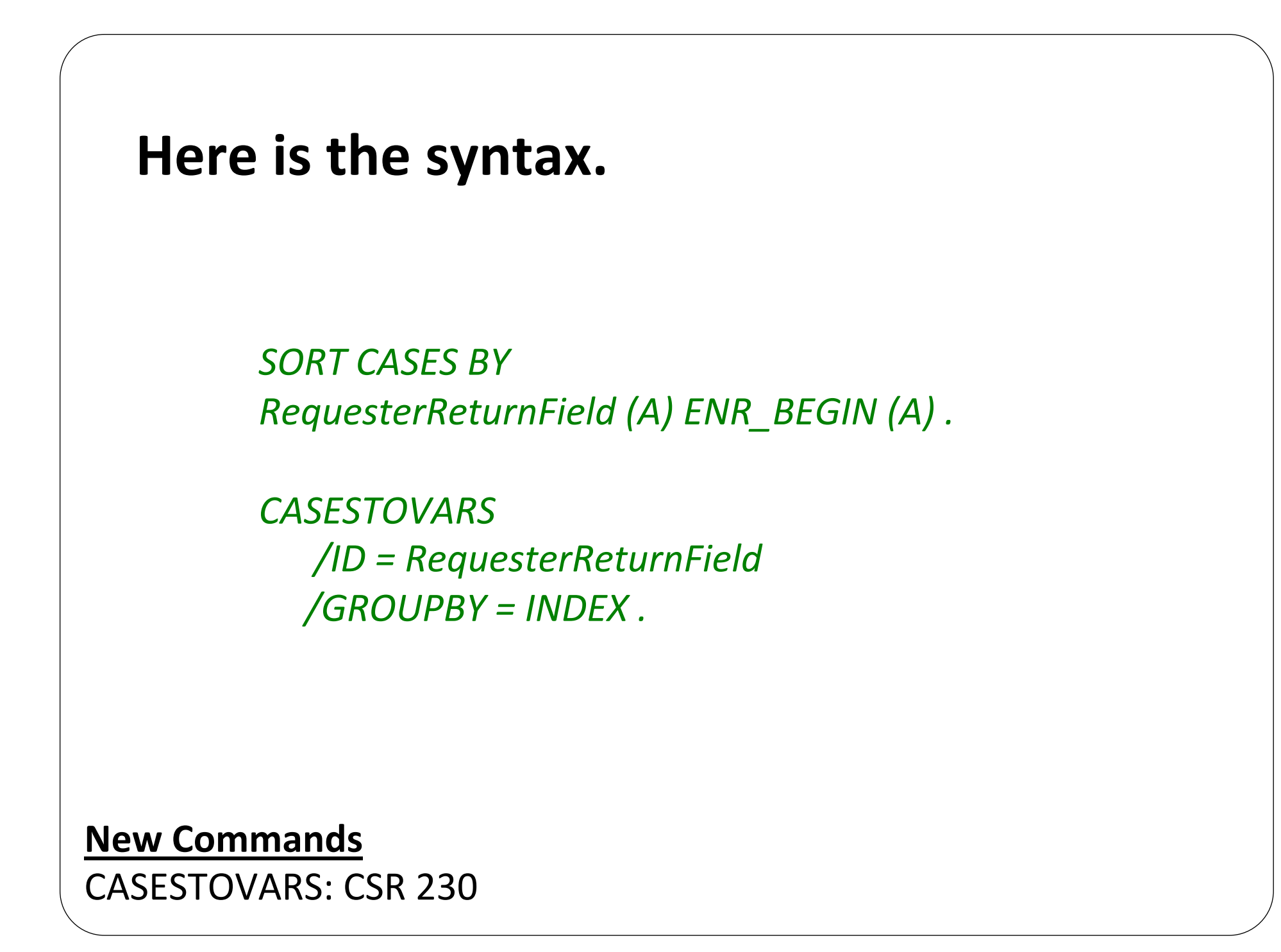

Before viewing the final results we should merge the student's with no enrollment activity back into our file.

DATASET ACTIVATE UNDUPLICATED.

*ADD FILES /FILE=\* /FILE='NO\_ACT'.* 

**New Commands**  ADD FILES: CSR 135 

# And our Final Results

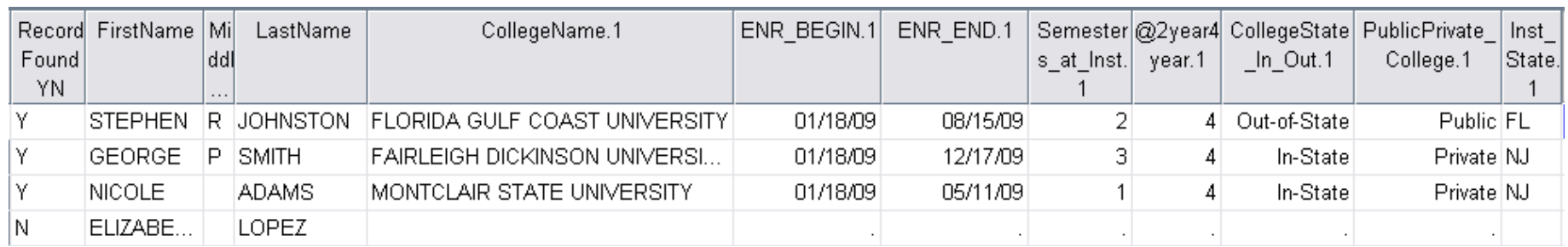

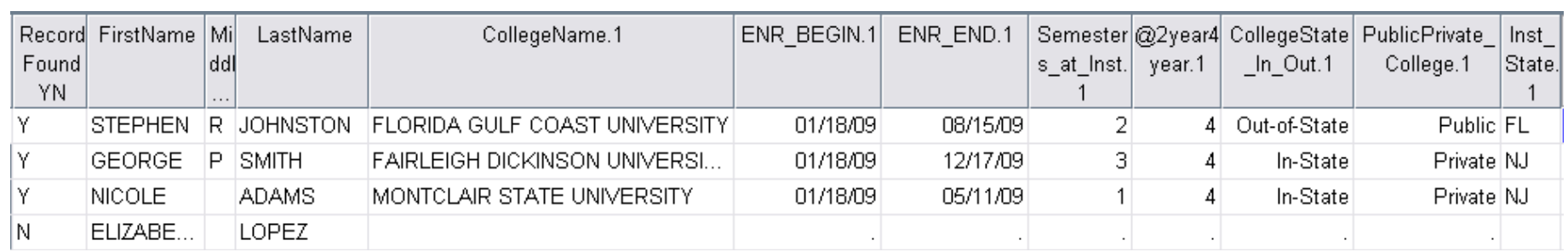

•One record per student

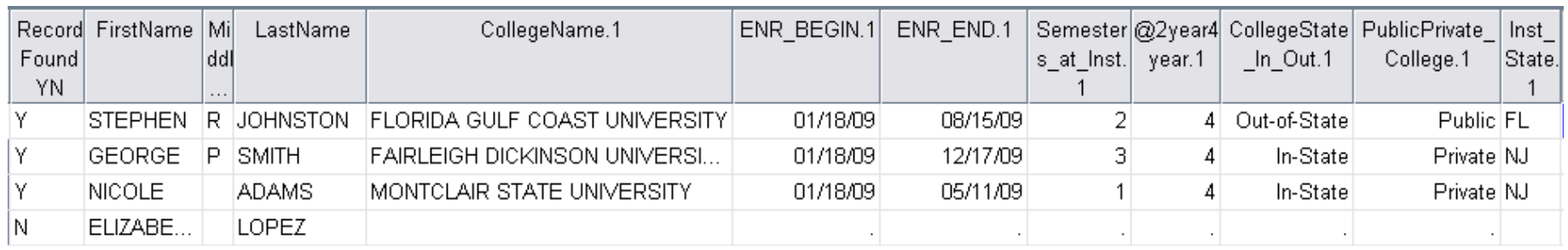

- •One record per student
- . The first institution of enrollment I

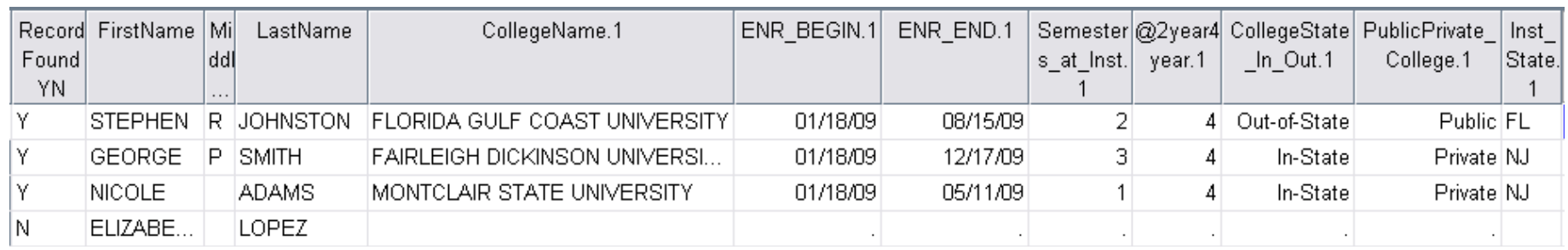

# Scrolling to the right

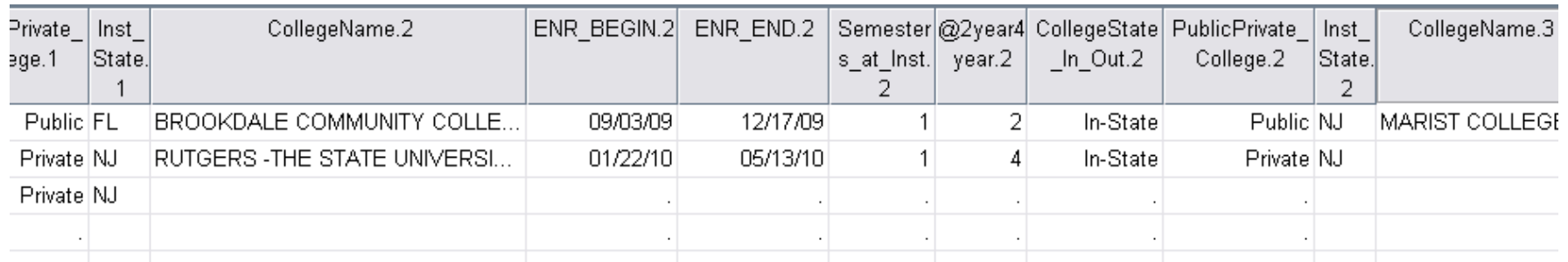

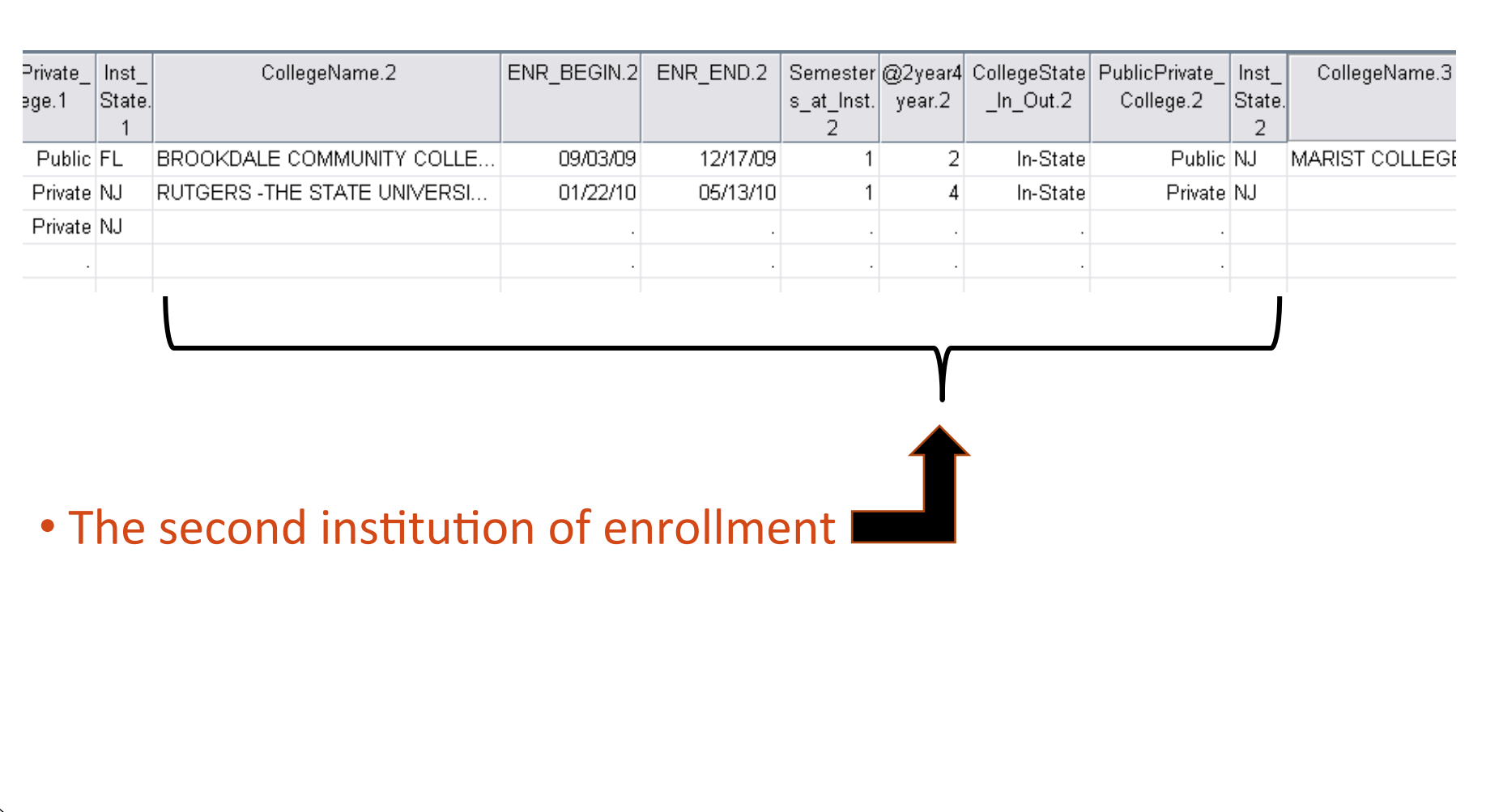

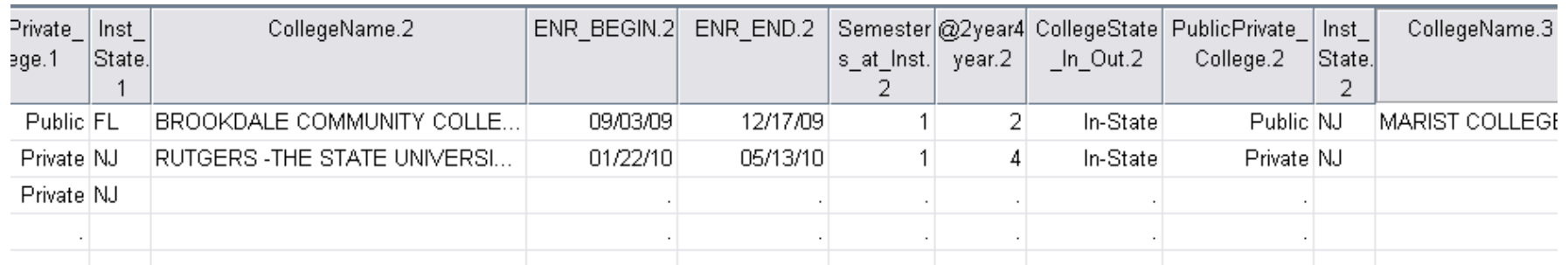

# Scrolling to the right

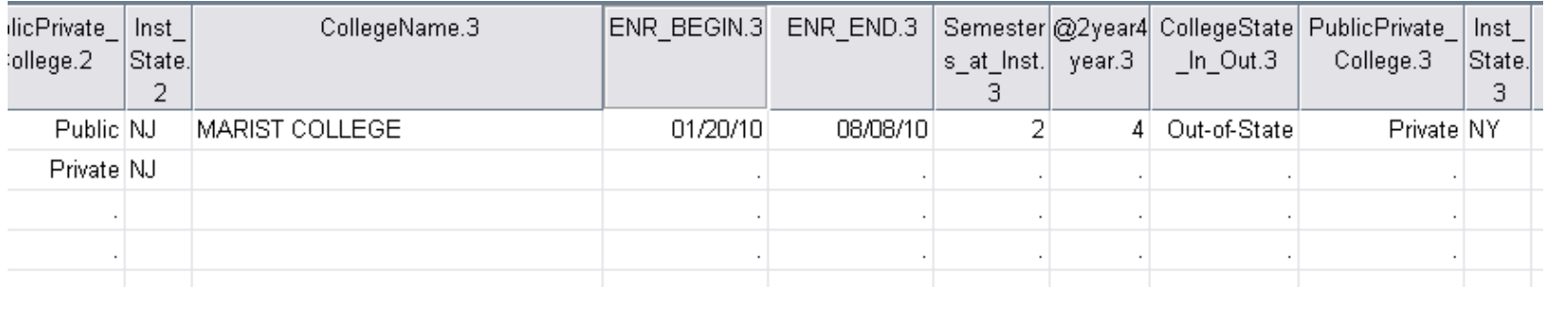

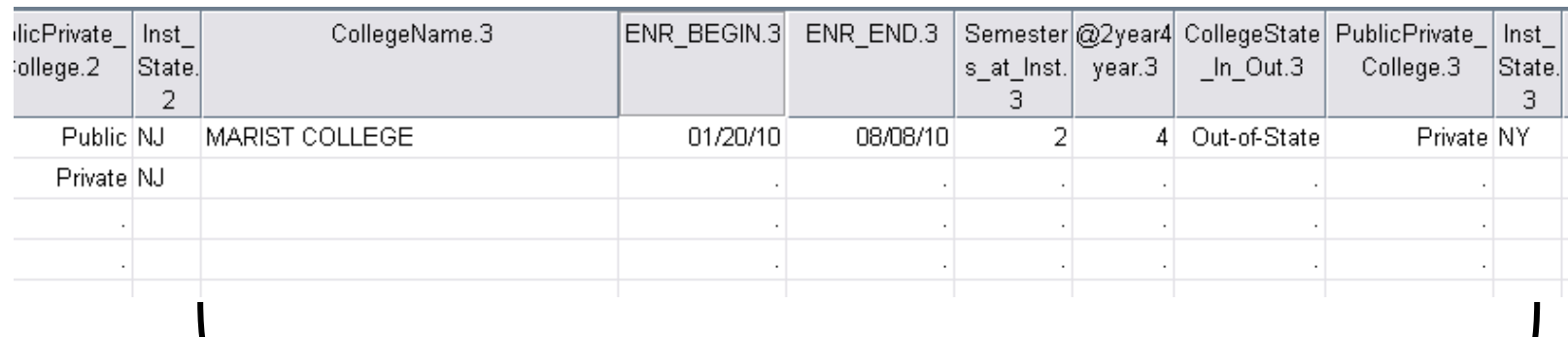

 $\overline{\phantom{a}}$ 

. The third institution of enrollment I

# So why did we go through all of this trouble?

Now that our file is in a simple, "one record **per student"** format, we can easily perform all types of frequency analyses.

An even more robust analysis can be done when appending data from your institutional database such as Major, Admit Type, Home Town, Sex, etc.

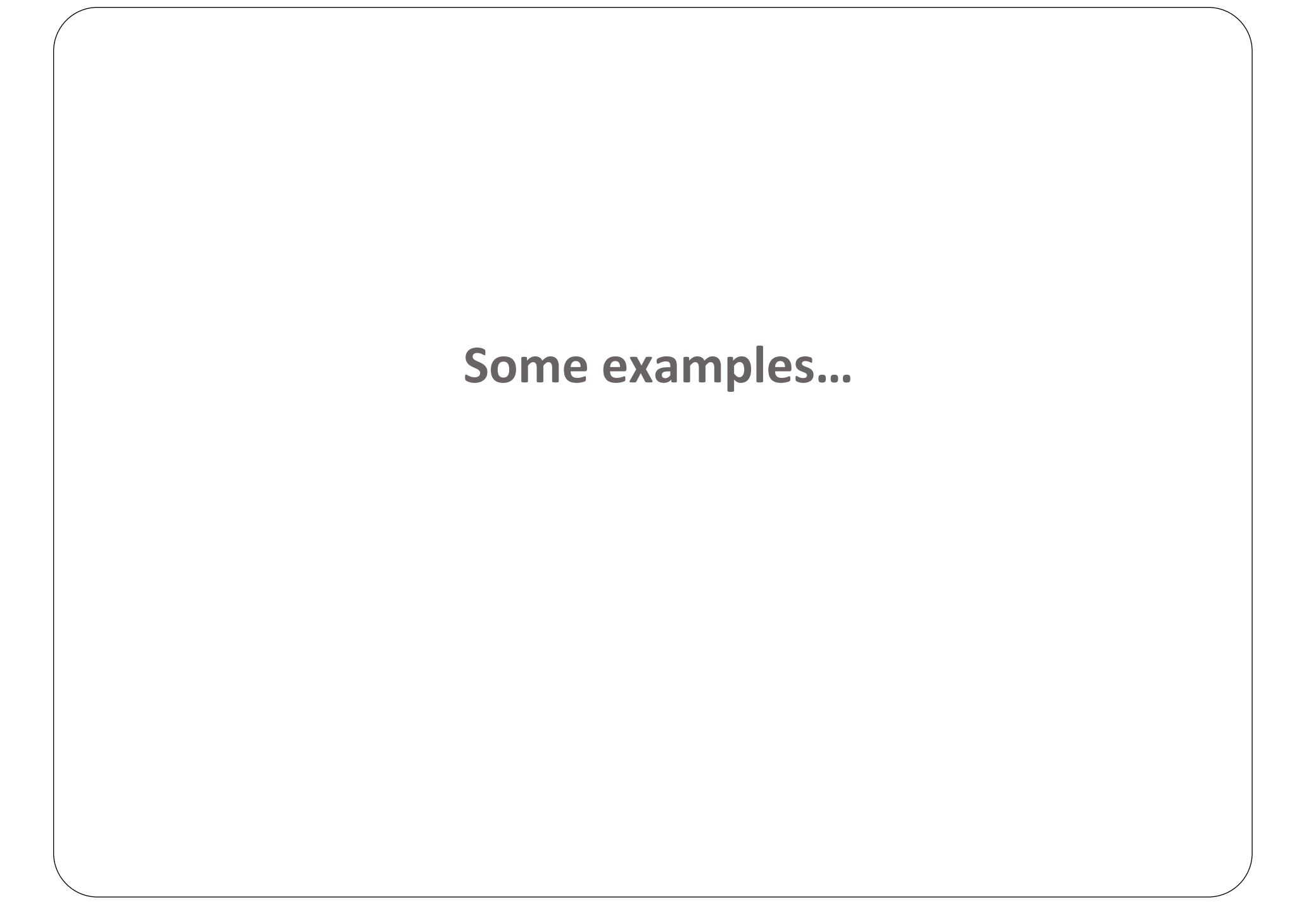

#### Appendix A - Intended Major and Enrollment Institution of Accepted First-Year Applicants that **Declined Admission**

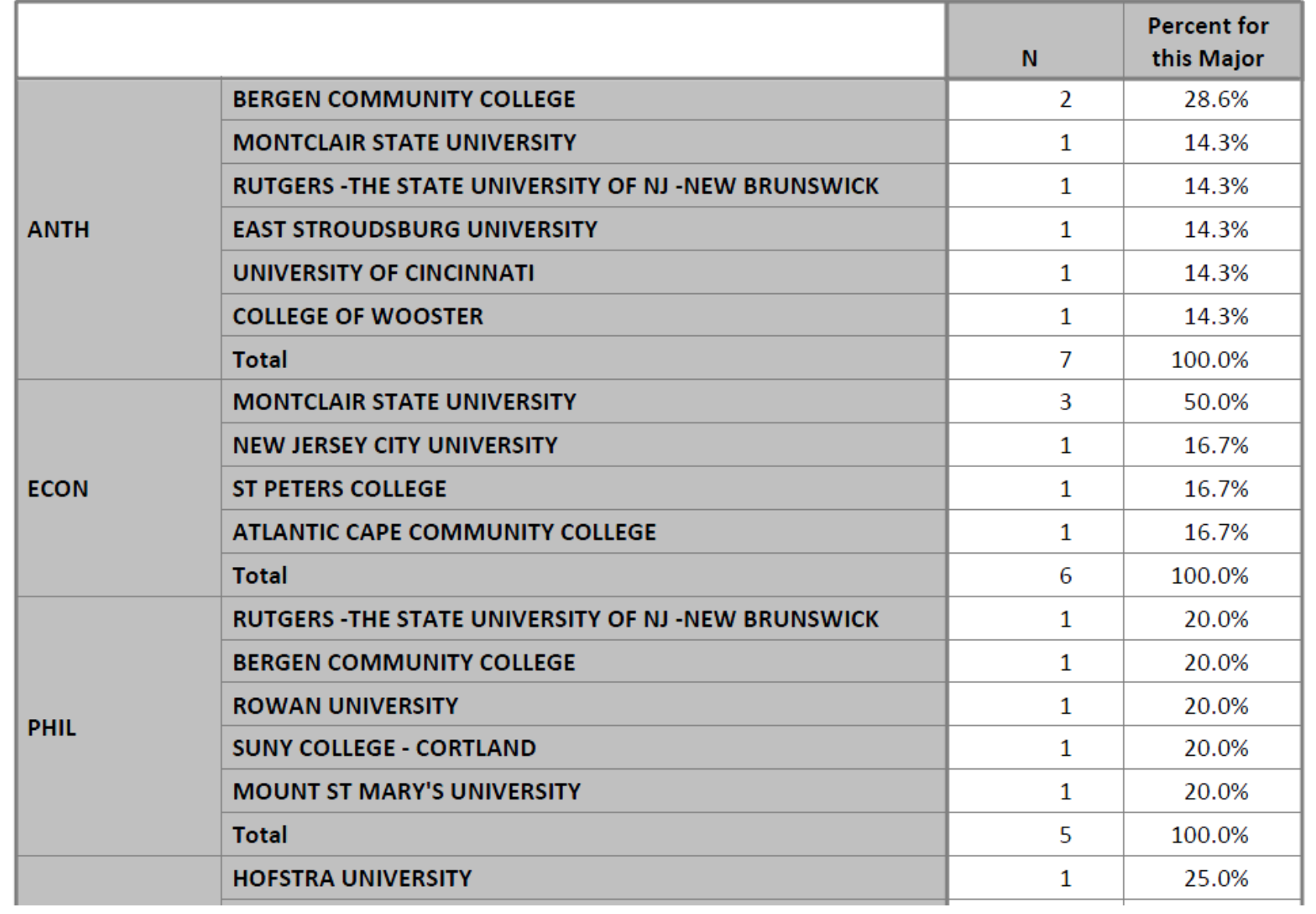

#### CSAT, Admit Type, and Institutions of Subsequent Enrollment of Students That Were Accepted to WPU but Declined Admission as a First-Year Student

#### (Sorted in Descending Order of CSAT)

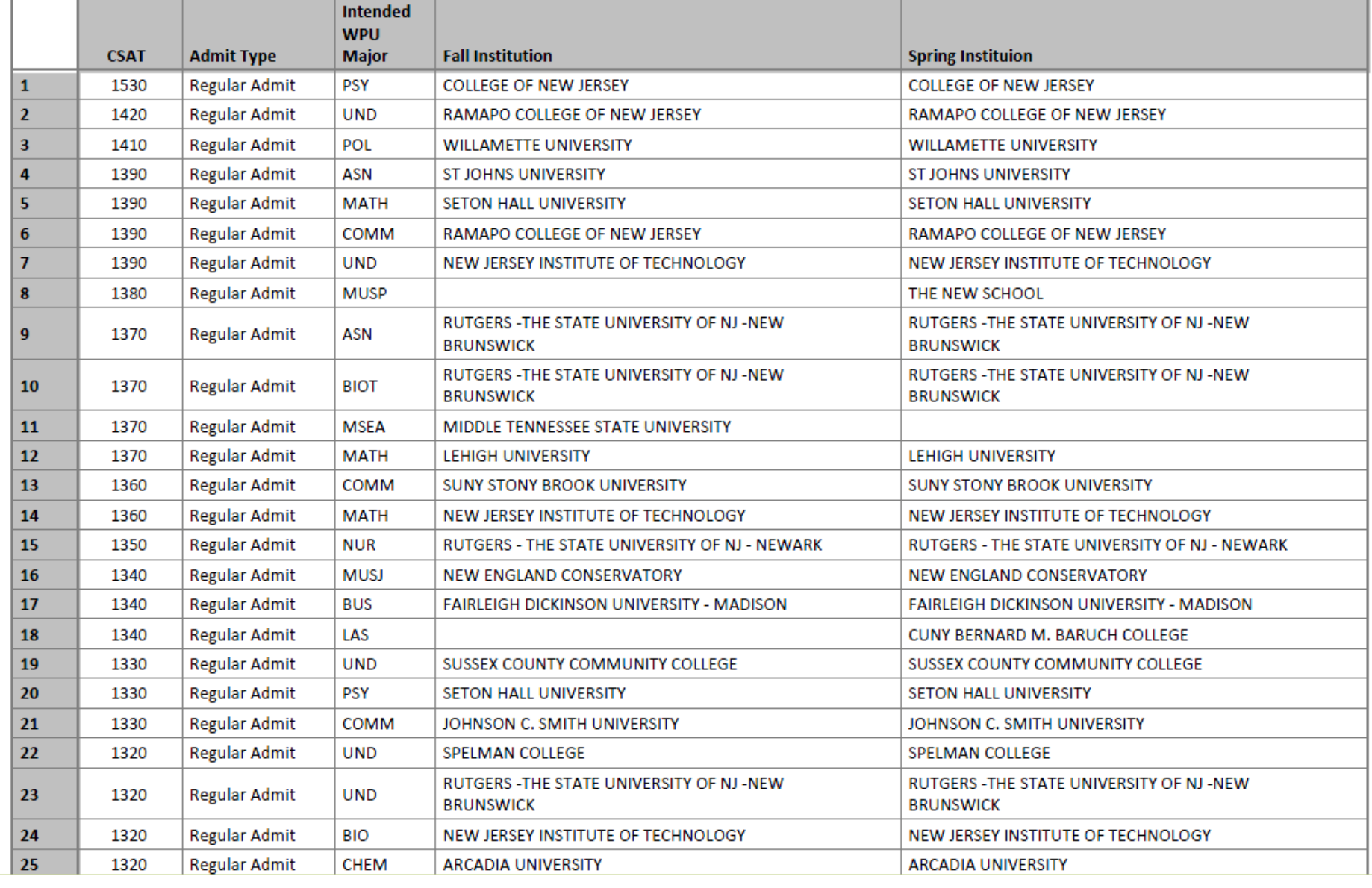
#### Transfer GPA, Accepted Transfer Credits, Most Recent Prior Institution, and Institutions of Subsequent Enrollment of Students That Were Accepted to WPU but Declined Admission as a Transfer Student (Sorted in Descending Order of Transfer GPA)

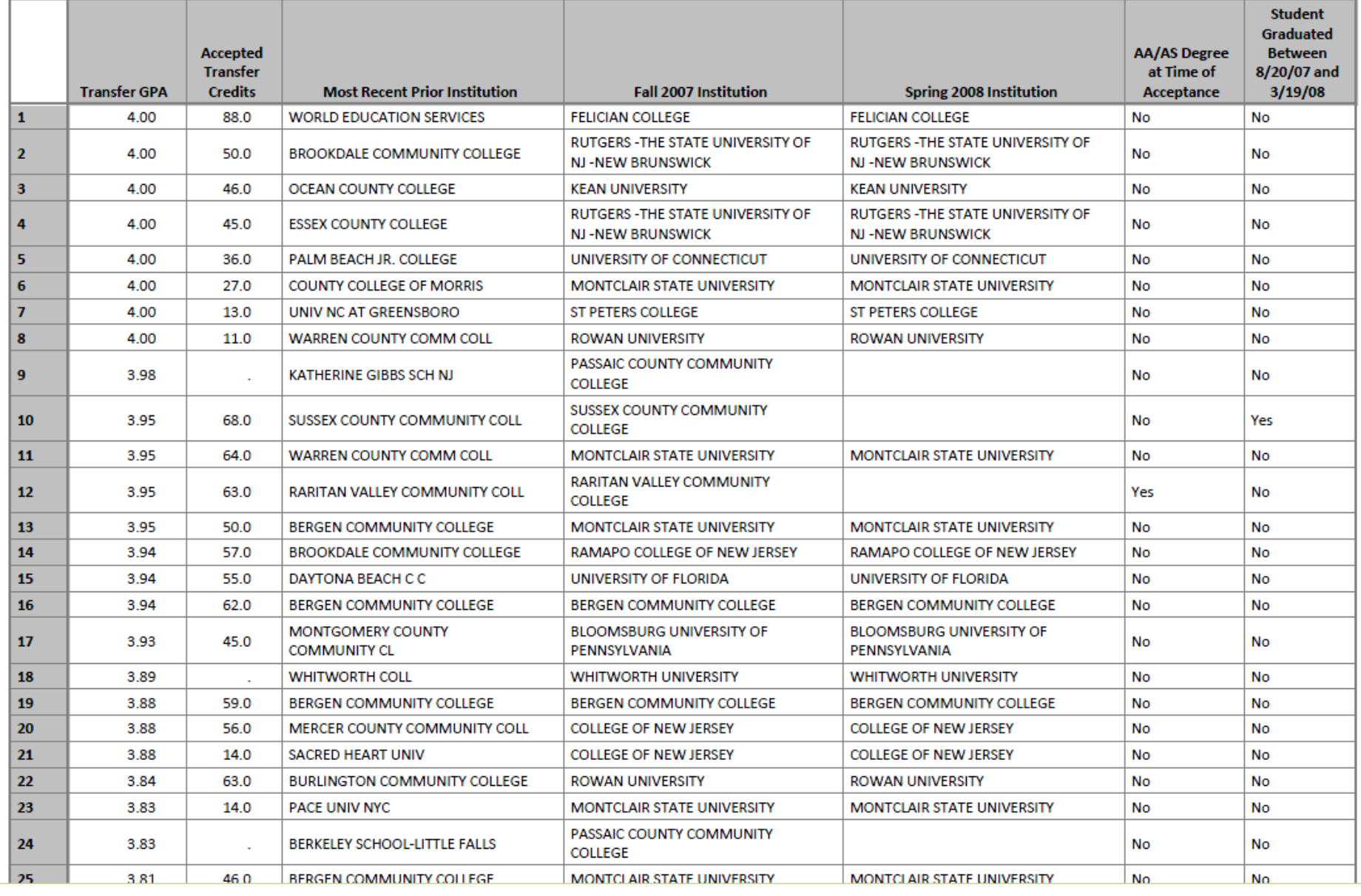

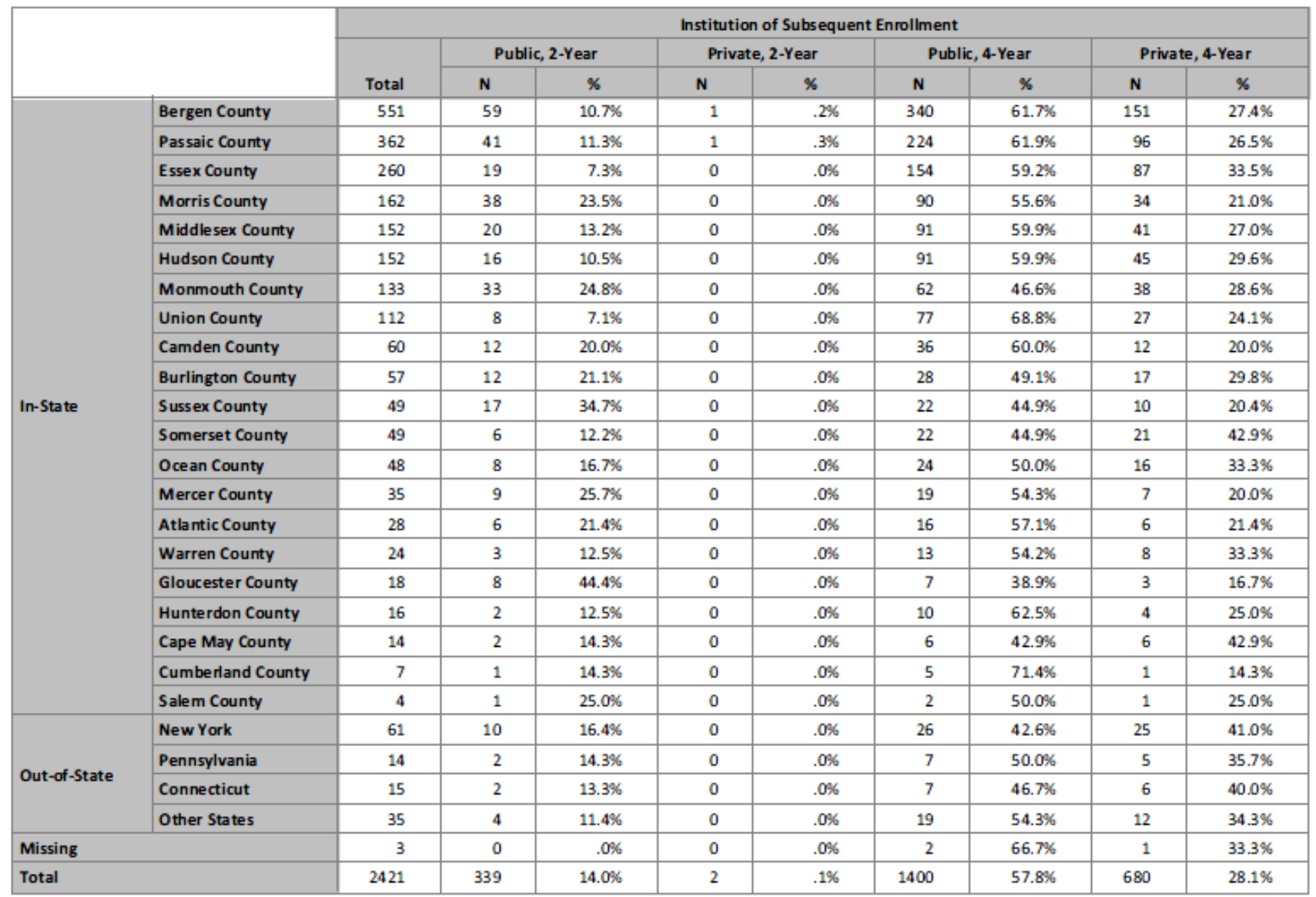

#### Table 1 - Students Accepted to WPU in Fall 2007 as a First-Year Student but Declined Admission and Enrolled Elsewhere

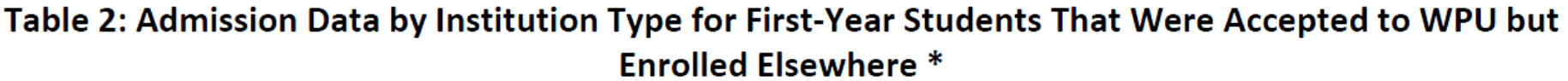

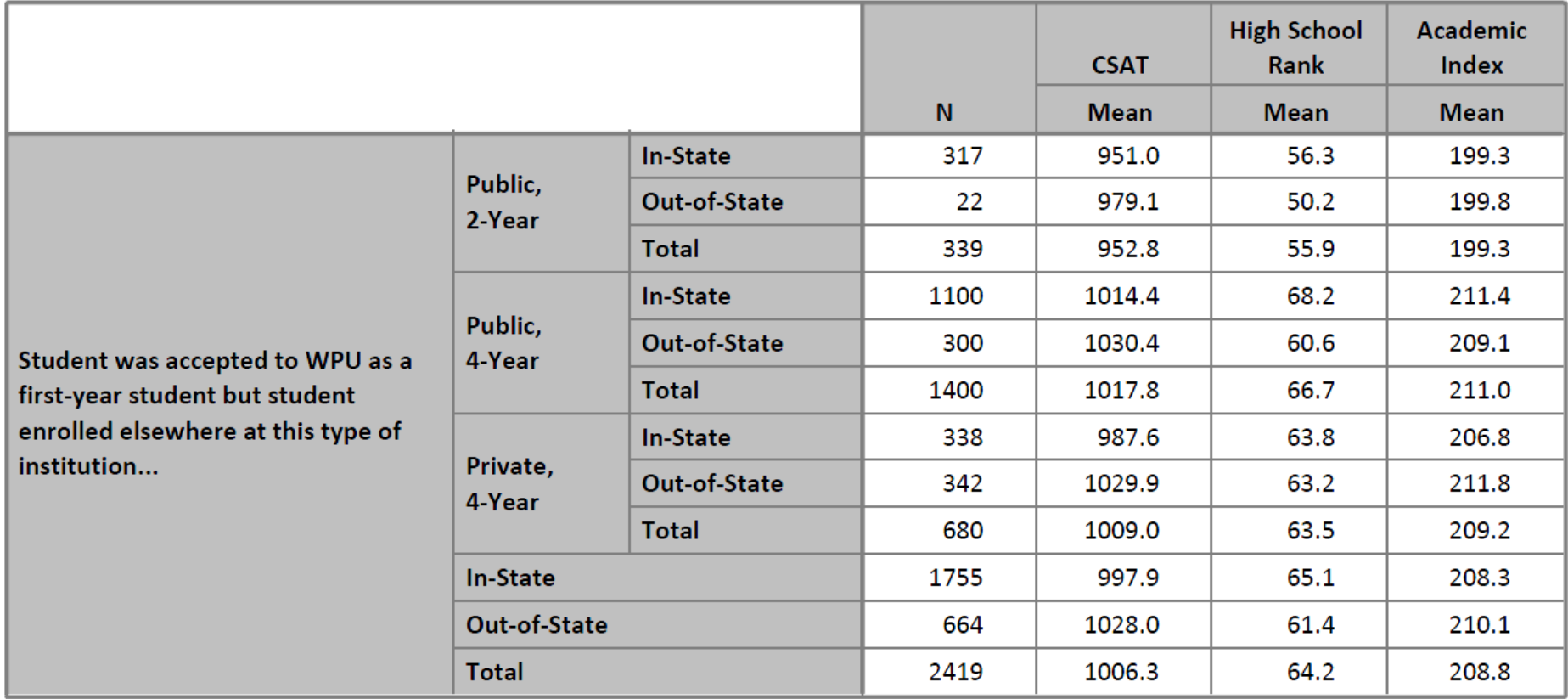

\* Due to a small N (N=2), mean data for students who enrolled at a Private, 2-Year institution is not displayed.

# Table 3: Top Institutions of First Year Students that were Accepted to WPU and Enrolled at Another **Public 4-Year Institution \***

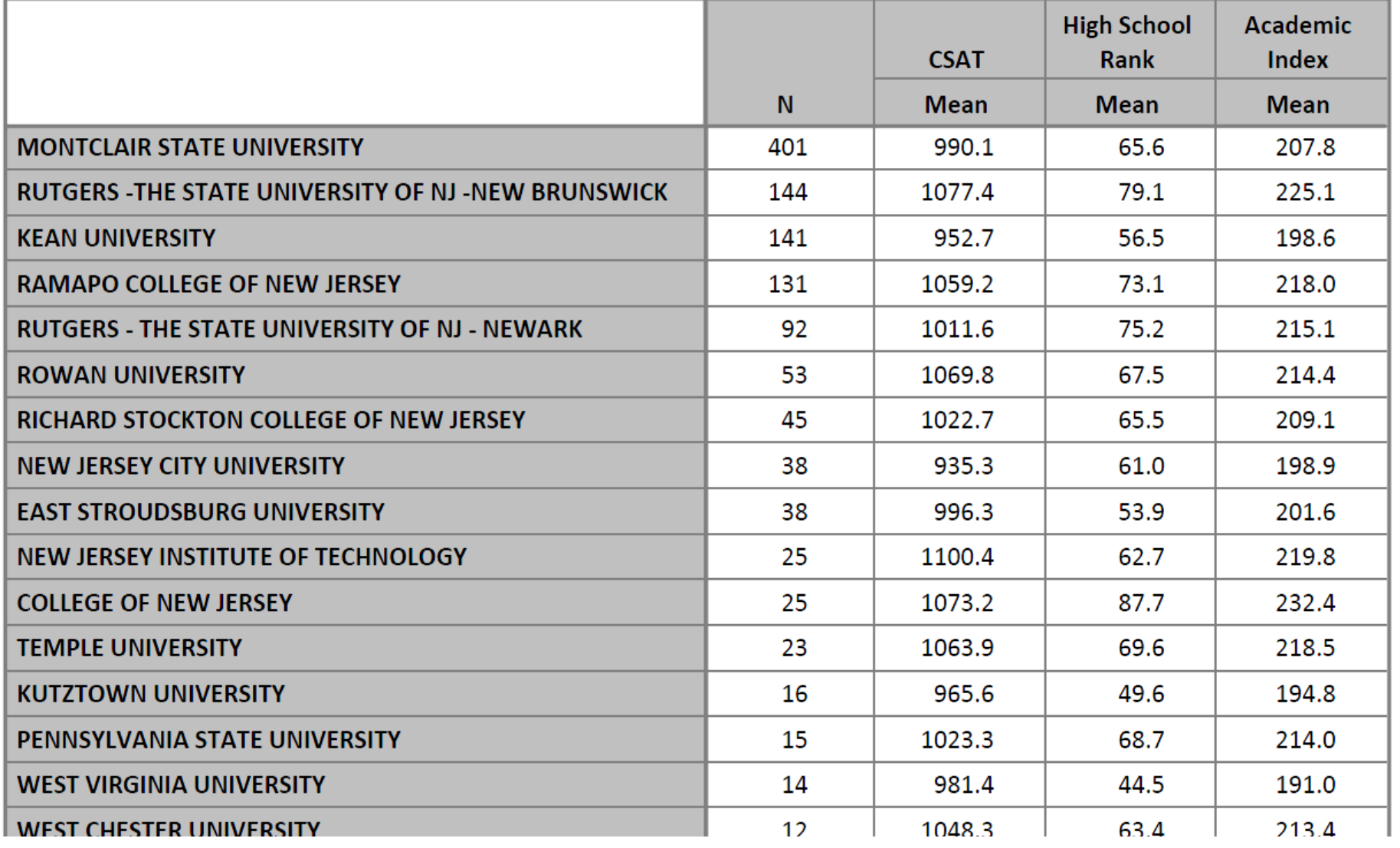

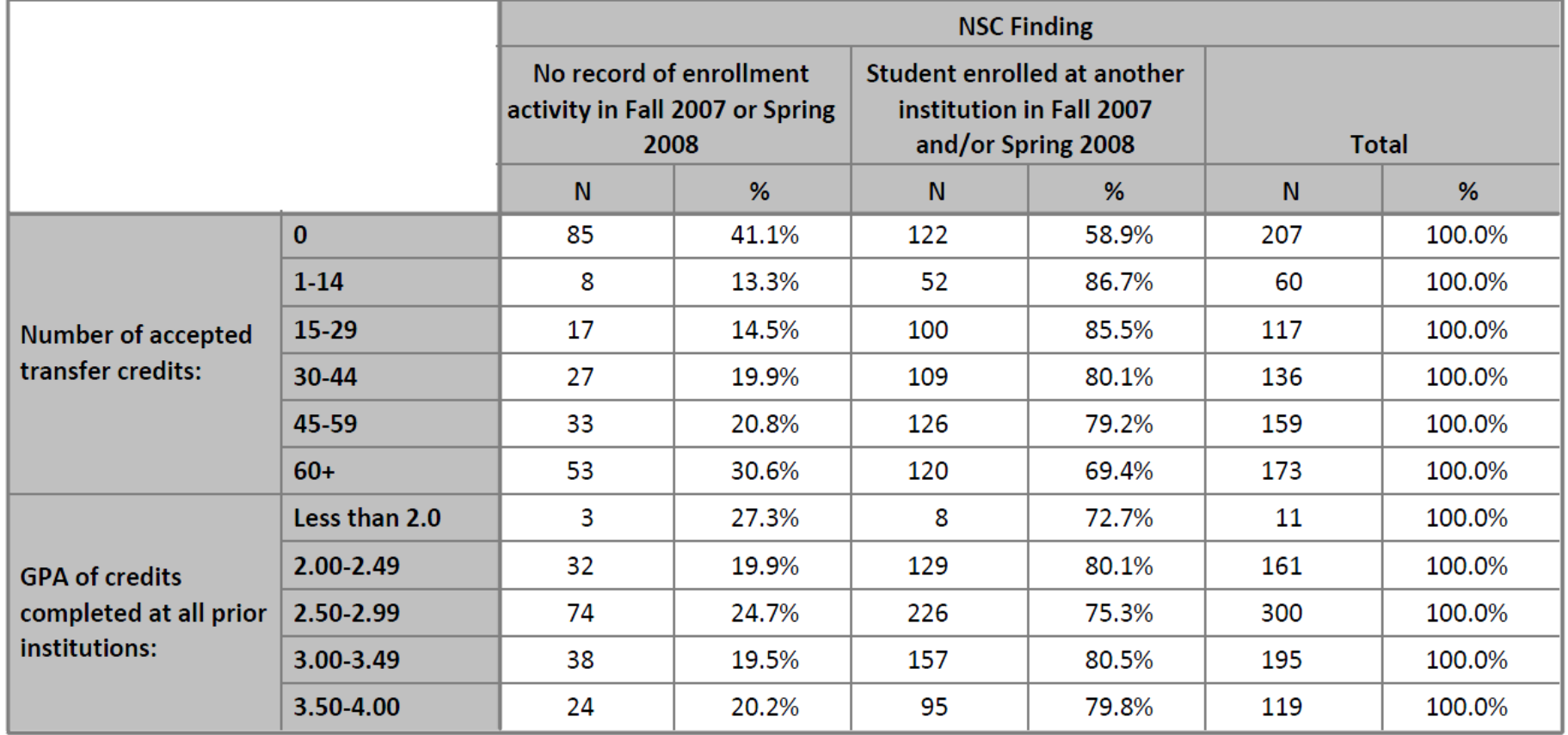

# Table 10: Admissions Data for Students who were Accepted but Declined Admission as a Transfer Student

#### Table 11: Mean Admissions Data for Students who were Accepted but Declined Admission as a Transfer **Student**

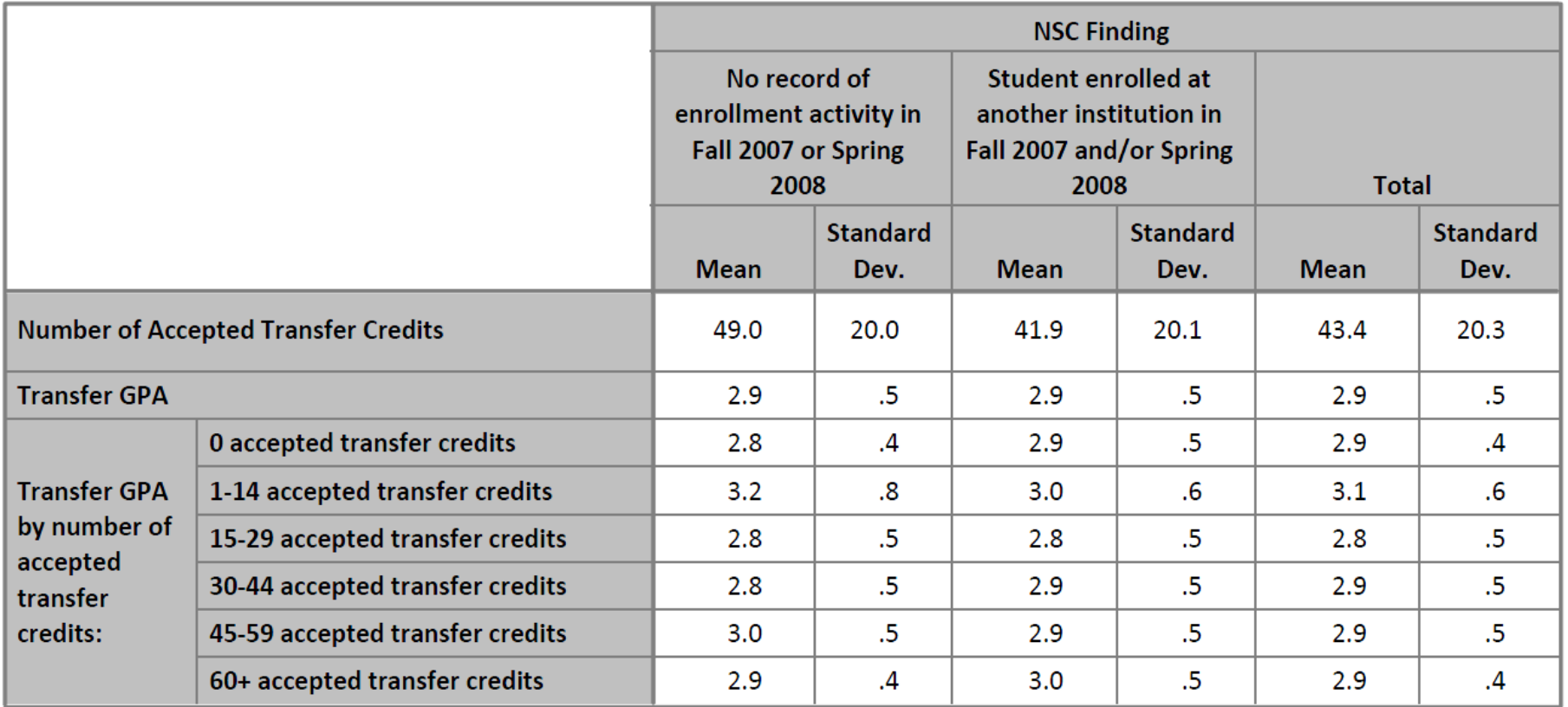

# Subsequent Institutions of Accepted Students who Declined Admission

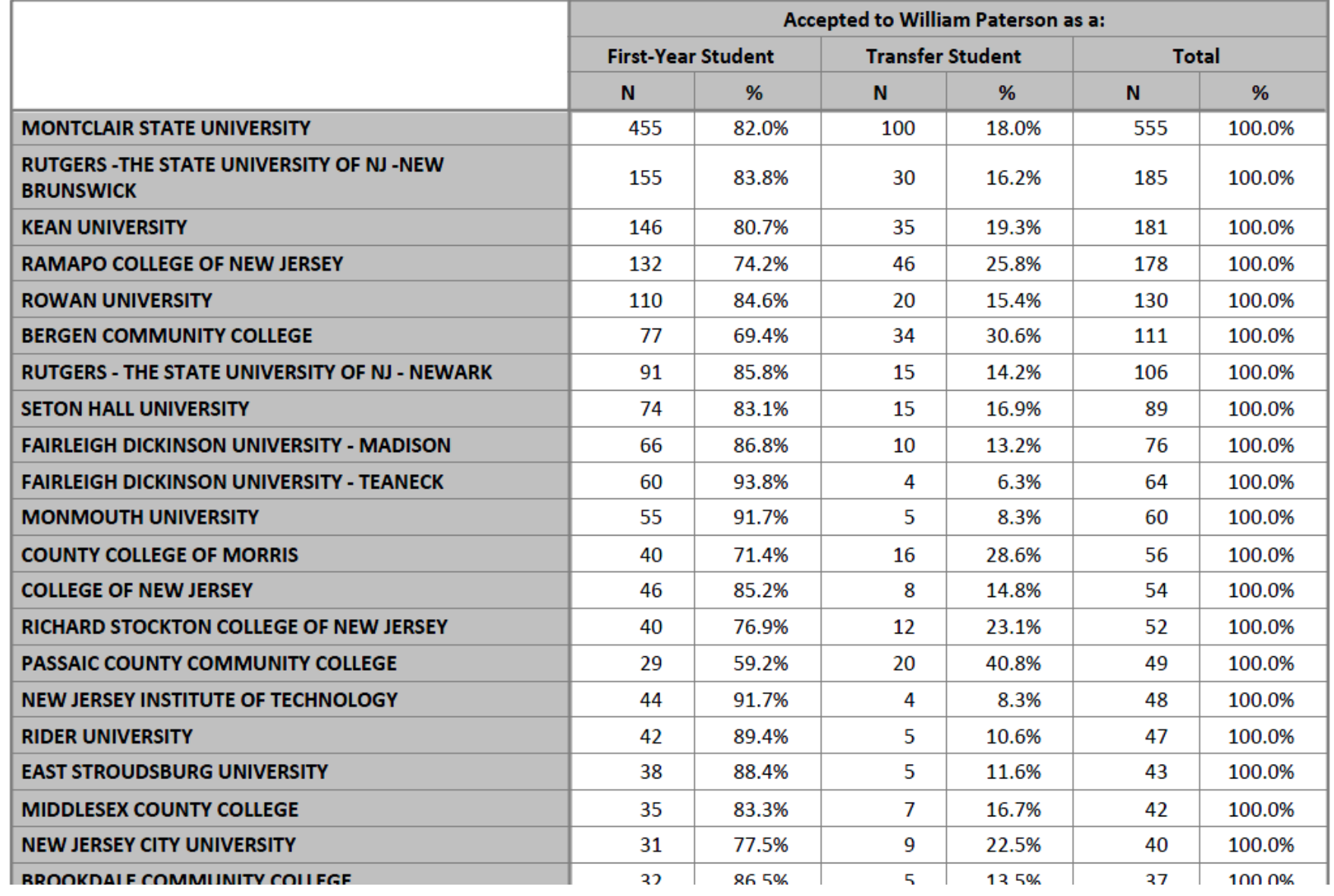

# Contact Information

**Presenter:** John Runfeldt

 Associate Director, Institutional Research and Assessment William Paterson University, Wayne, NJ, 07470

**Email:** runfeldtj@wpunj.edu

# Questions and Comments

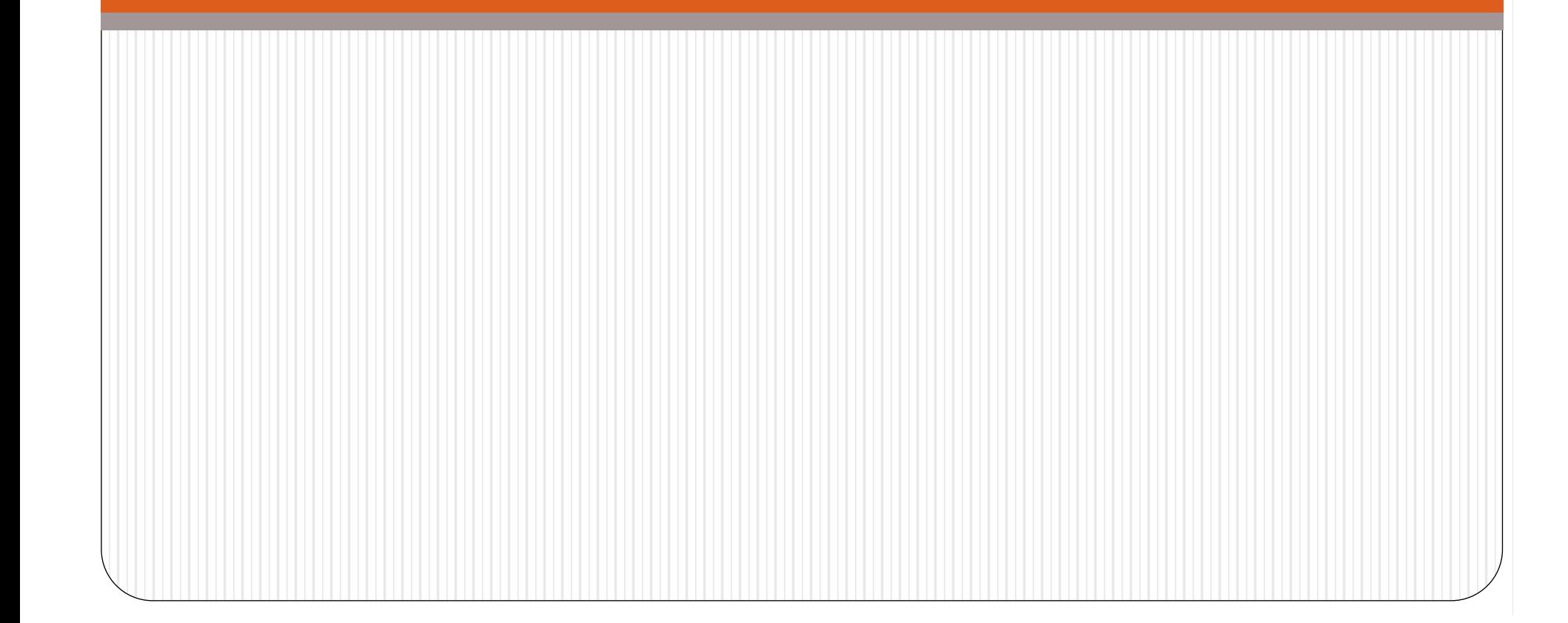